# **CentreNET™ AT-TCP/32 Ver. 2.0**

attcpv200.relnote ver 1.0 pl 1 Mar.1997

CentreNET AT-TCP/32 Ver 2.0

インストールする前に必ずお読みください。

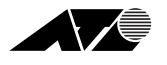

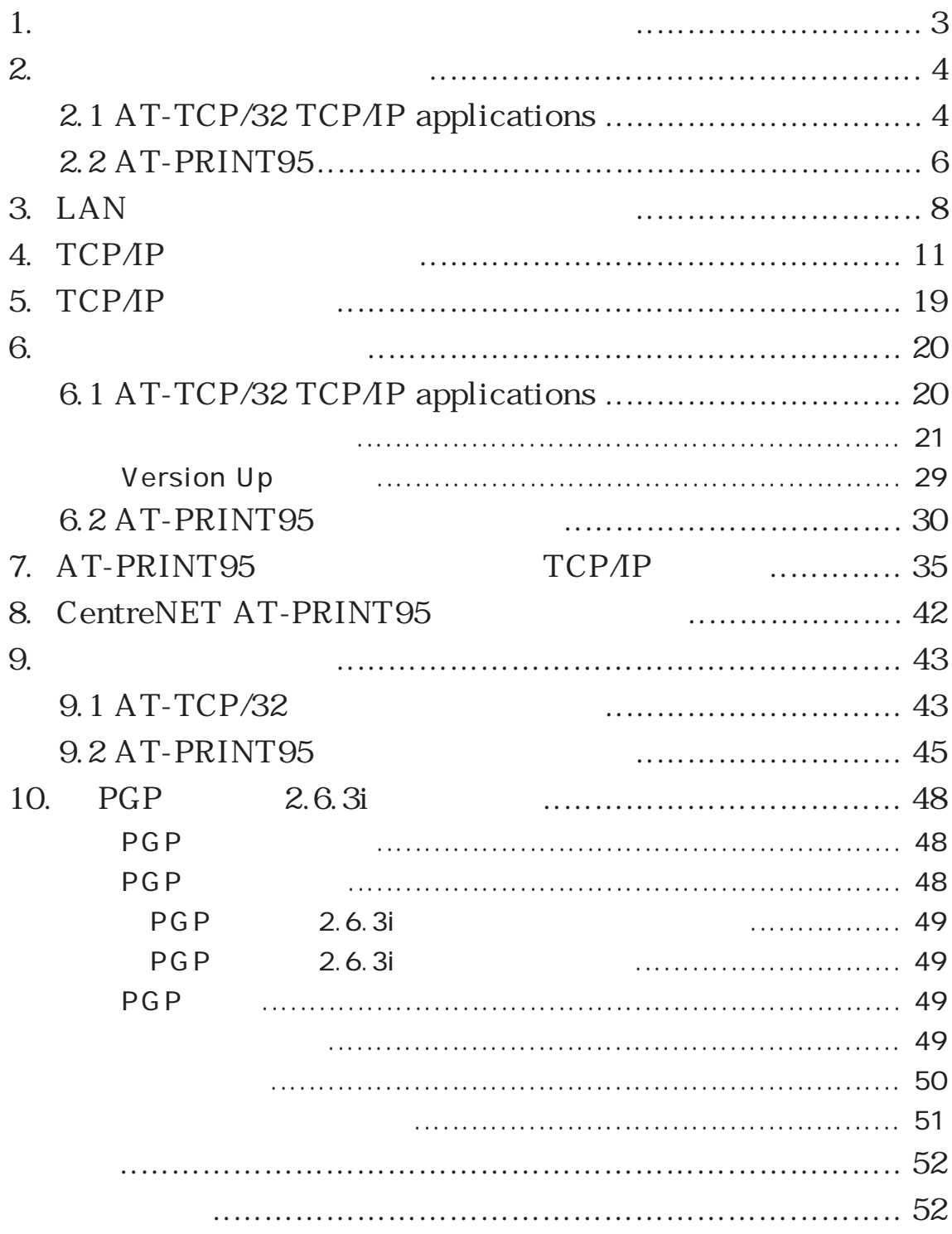

1.  $\blacksquare$ 

# CentreNET AT-TCP32

### AT-TCP/32

User's Manual AT-TCP/32 AT-TCP/32 LAN

 $\mathcal{L}$  $)$ 

Netscape Navigator**™** Ver.3.0[ja] for Windows**®** 95/WindowsNT**®** Netscape Navigator

 $Microsoft<sup>®</sup> Internet Explorer Ver.3.0 for Windows<sup>®</sup> 95/$ WindowsNT**®** Internet Explorer

 $\dagger$  1

 $2.$ 

# 2.1 AT-TCP/32 TCP/IP applications AT-TCP/32 Windows 95 Windows NT LAN AT-TCP/32 TCP/IP applications  $(UNIX)$

AT-TCP/32 TCP/IP applications ATMail

 $PGP$  PGP PGP

P48 PGP(Pretty Good Privacy)

1.  $\blacksquare$ NEC PC98  $OADG$  (DOS $\lambda$ )

2. OS Microsoft Windows 95  $+1$ Microsoft Windows NT 3.51 Microsoft Windows NT 4.0

 $3.$ 

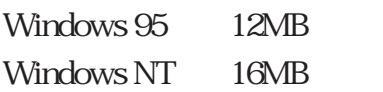

 $15MB$ 

 $4.$ 

 $IP$ 

 $5.$ UNIX  $(UNIX)$  $($  ) BSD UNIX detc/passwd  $($ (wvtn.exe )

 $h$ ome  $\lambda$ 

/home/emi

**The Terms in Terms in Terms** in Terms in Terms in Terms in Terms in Terms in Terms in Terms in Terms in Terms in AT-TCP/32 IP

BSD UNIX detchosts

AT-TCP/32

6. CentreNET AT-TCP/32 CD-ROM

7. TCP/IP

# 2.2 AT-PRINT95

CentreNET AT-PRINT95 Windows95 AT-PRINT95

 $LPD$ 

AT-PRINT95 LPD

 $LPD$ 

Novell Netware, Microsoft

 $1$   $\sim$   $\sim$   $\sim$   $\sim$ NEC PC98  $OADG$  (DOS $\mathcal{N}$ )

2 対応 OS Microsoft Windows95  $+2$ 

 $3 \sim$ CPU i486SX  $8MB$  12MB

 $\dagger$  2  $\ddots$ 

WindowsNT, Windows3.1

Windows95 12MBytes

 $1MB$ 

- 4 LAN
- 5 Microsoft TCP/IP
- 6 CentreNET AT-PRINT95 CD-ROM
- 7 Microsoft Windows95 CD-ROM FD 4 6 Windows95 CD-ROM FD **FD**

 $4 ~ 6$ 

# 3. LAN

<u>LAN 7</u> Windows95

Windows95

LAN  $\mathbb{L}$ Windows95

 $1.$ 

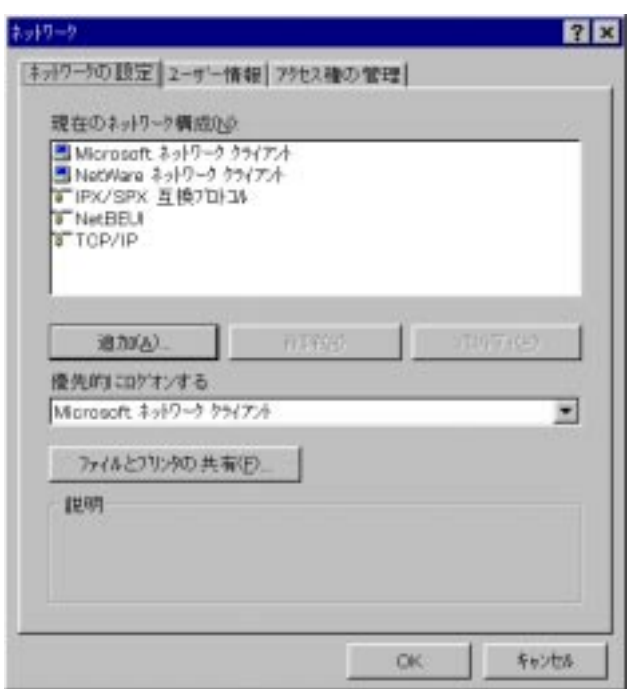

ATKK RE2000

(CentreNET LAN

 $\rm LAN$ 

**4. TCP/IP** 

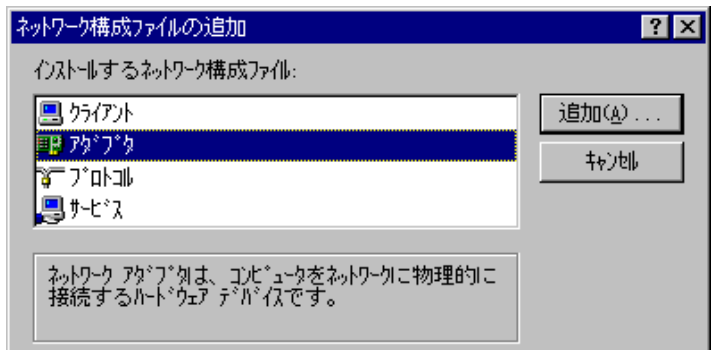

 $3.$ 

 $4.$ 

OK

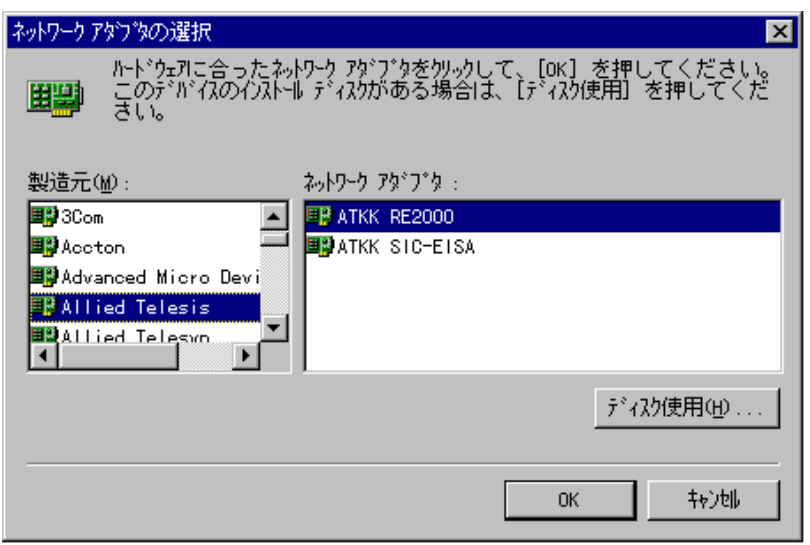

 $2.$ 

#### 5. Windows95

 $I/O$ 

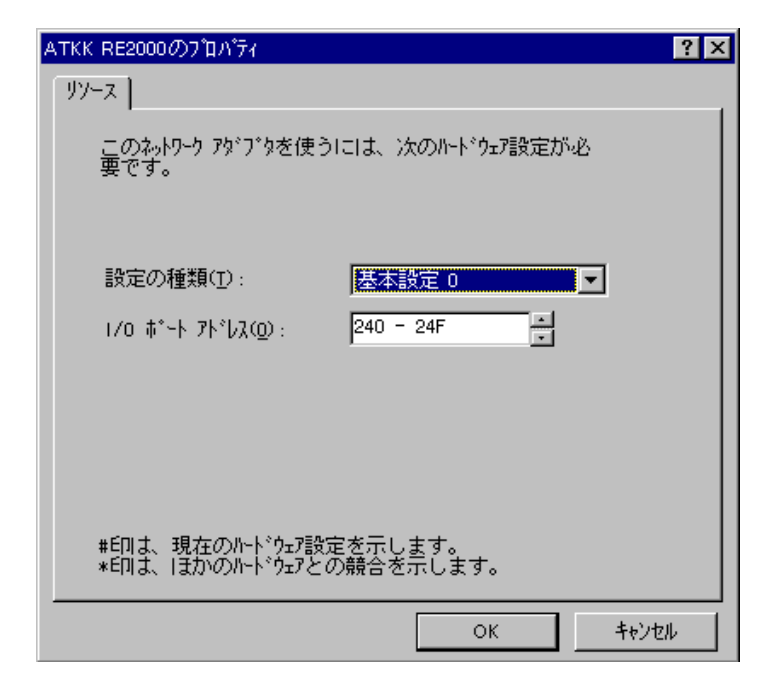

 $\rm LAN$ 

 $6$ . I/O

 $\rm LAN$ 

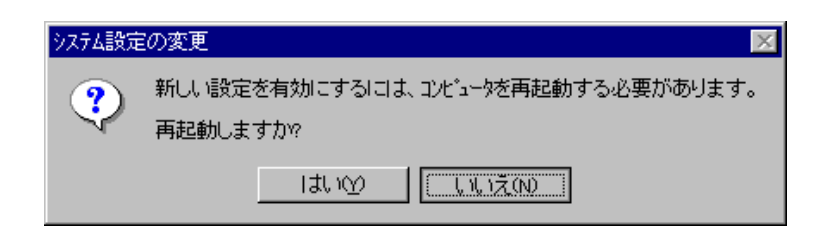

# 4. TCP/IP

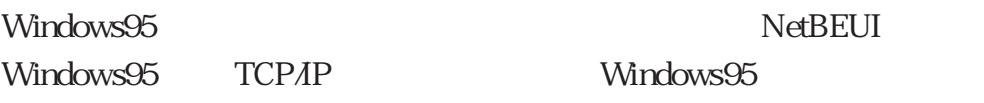

・パソコンの IP アドレス

the set of the set of the set of the set of the set of the set of the set of the set of the set of the set of the set of the set of the set of the set of the set of the set of the set of the set of the set of the set of th

DNS  $\blacksquare$ 

 $IP$ 

# Windows95 TCP/IP Windows95

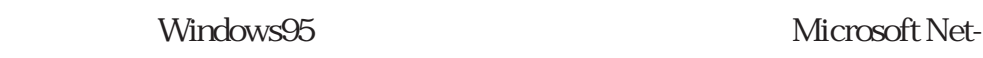

work  $\mathbf{w}$ 

Windows95 Disk

 $\begin{array}{cc}\n\text{Windows95} \\
\text{13}\n\end{array}$ 

 $\uparrow$  3  $\downarrow$ 

Microsoft Windows 95 Vol.1 Microsoft Corporation  $12 \times 7$ 12.5 TCP/IP

# 1. Windows95

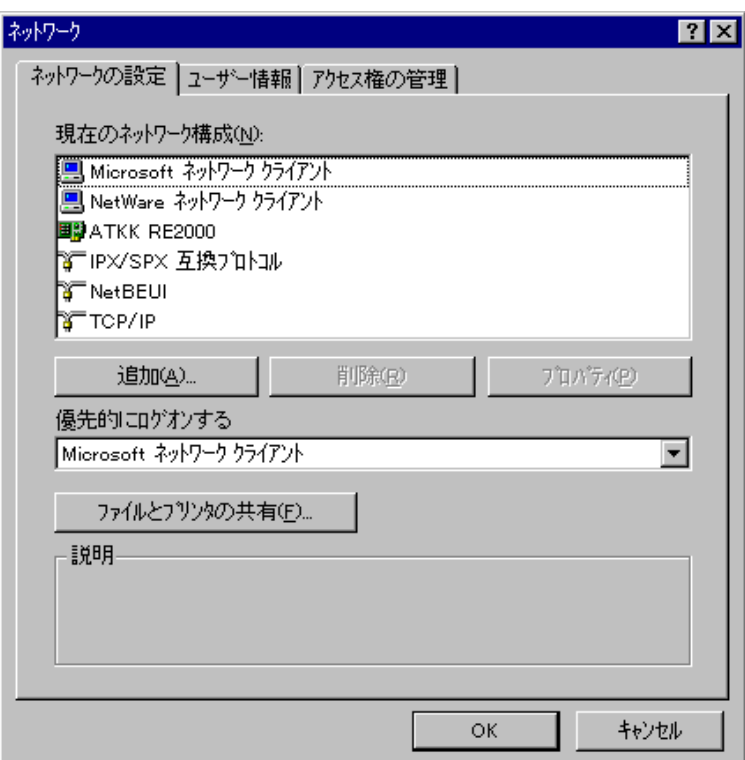

#### TCP/IP

 $2.$ 

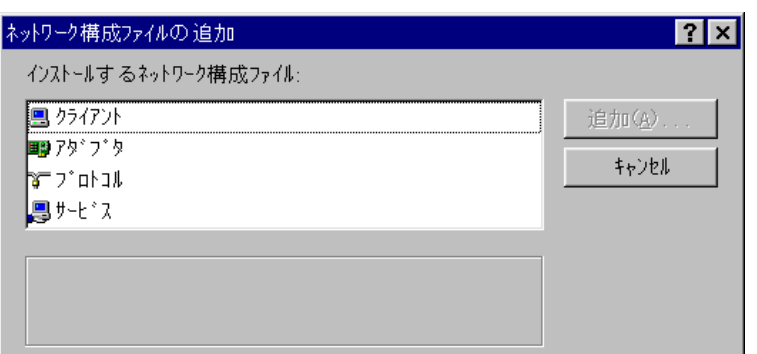

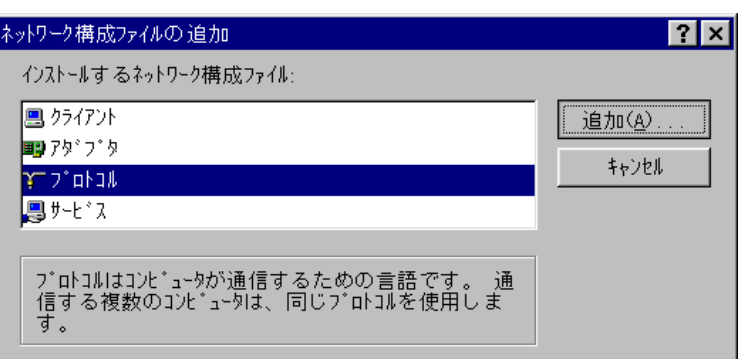

 $4.$ 

 $\begin{tabular}{c} Microsoft \\ \hline \end{tabular} \begin{tabular}{c} \multicolumn{2}{c}{{\textbf{PC}}{\textbf{P}}{\textbf{AP}}} \\ \multicolumn{2}{c}{{\textbf{PC}}{\textbf{P}}{\textbf{AP}}} \\ \multicolumn{2}{c}{{\textbf{PC}}{\textbf{P}}{\textbf{AP}}} \\ \multicolumn{2}{c}{{\textbf{PC}}{\textbf{P}}{\textbf{AP}}} \\ \multicolumn{2}{c}{{\textbf{PC}}{\textbf{P}}{\textbf{AP}}} \\ \multicolumn{2}{c}{{\textbf{PC}}{\textbf{P}}{\textbf{AP}}} \\ \multicolumn{2}{c}{{\textbf{PC}}{\textbf$ 

OK **OK** 

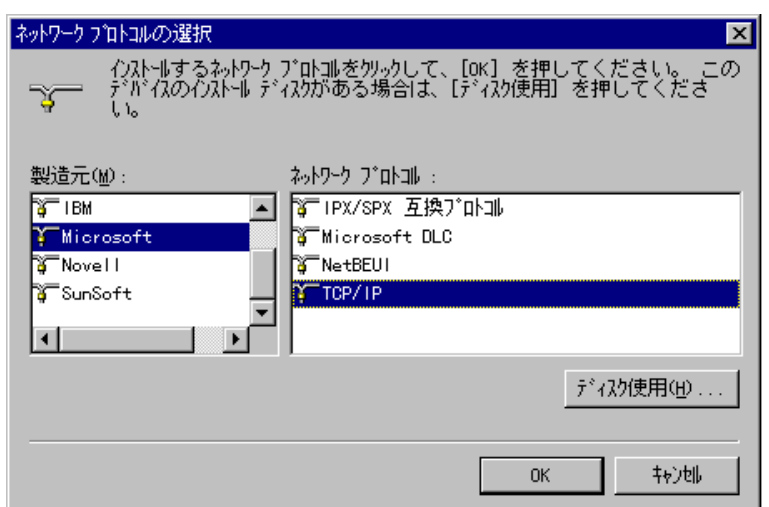

 $6.$ 

TCP/IP

IP  $\uparrow 4$  $IP$ 

 $IP$ 

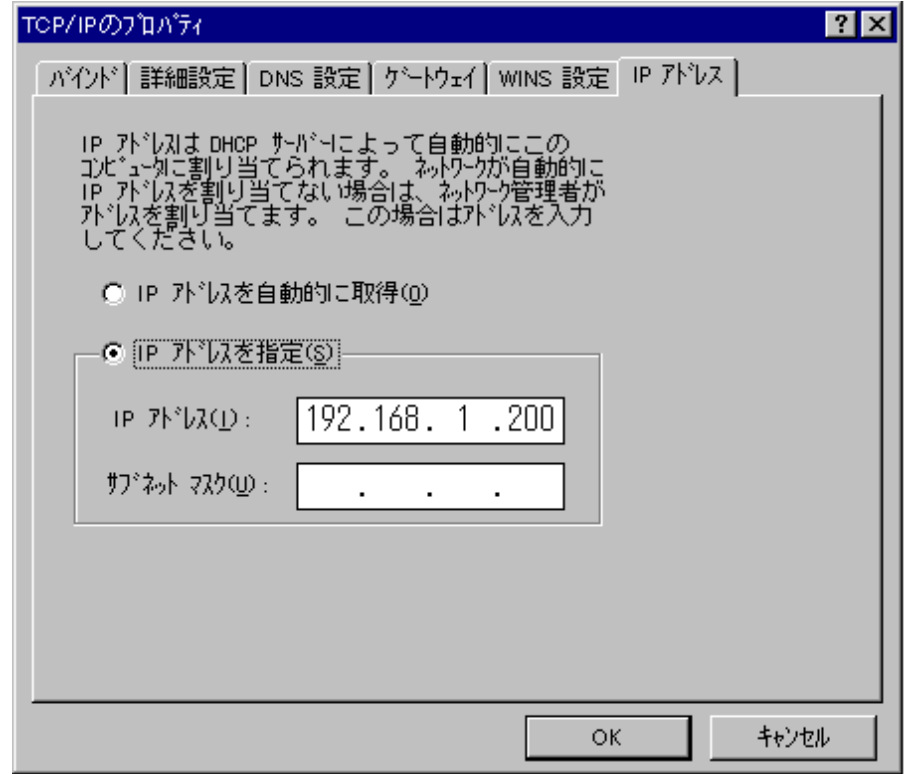

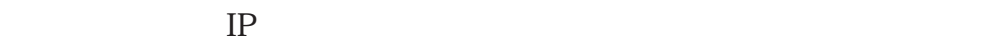

DHCP

 $IP$  IP  $IP$ 

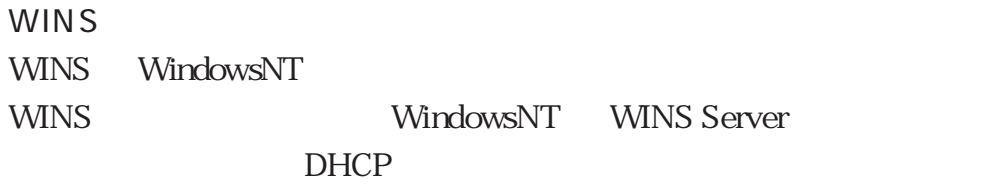

**WINS** 

WINS(Windows Internet Naming Service)

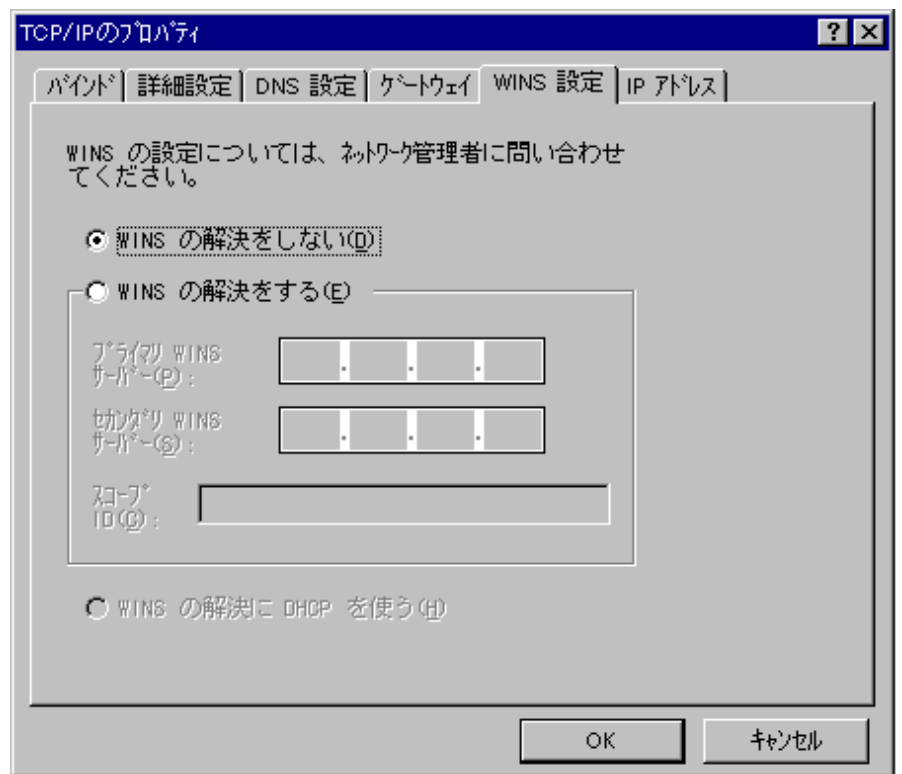

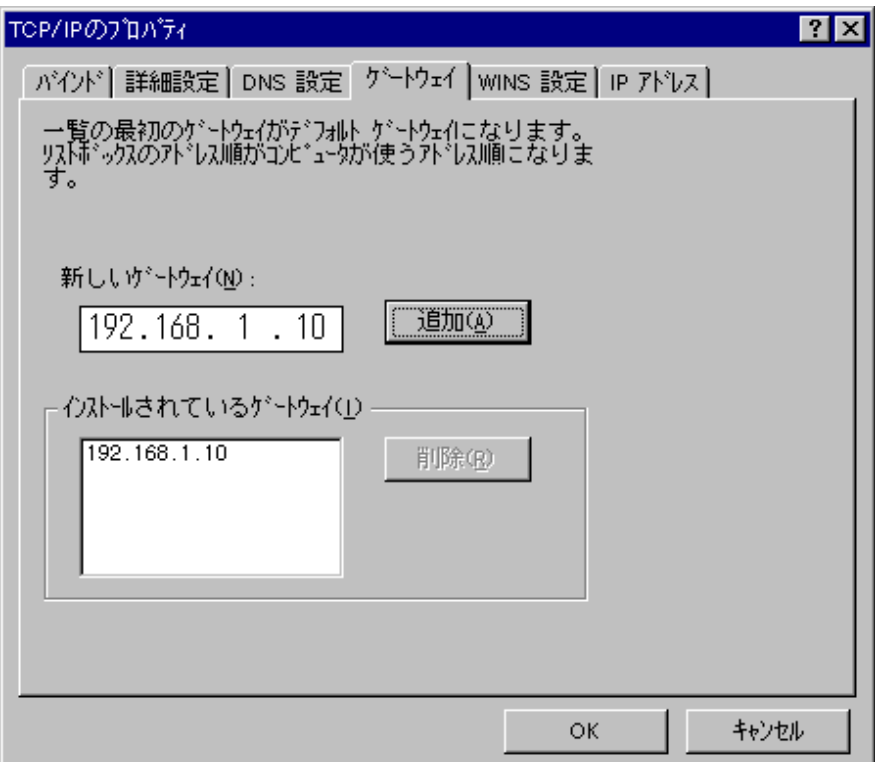

 $IP$ 

DNS 設定

DNS

DNS(Domain Name Service)

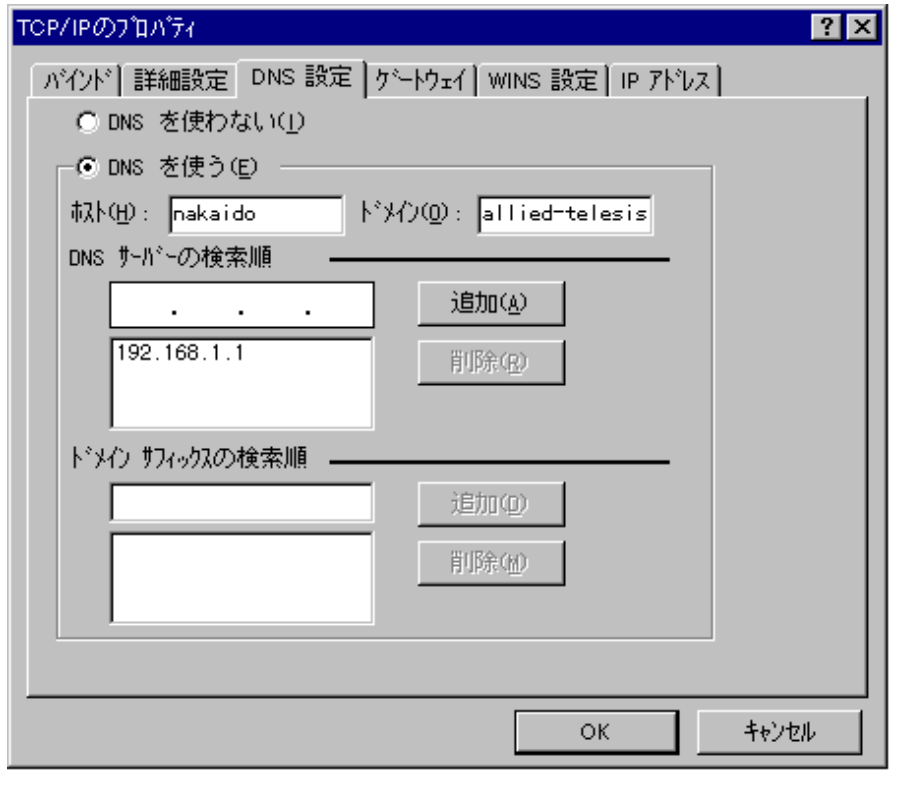

DNS EXAMPLES DNS EXAMPLES AND UNS

hosts **hosts**  $\blacksquare$ 

DNS

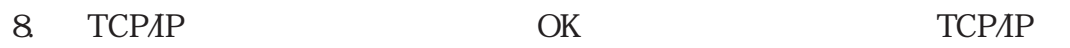

 $9.$ 

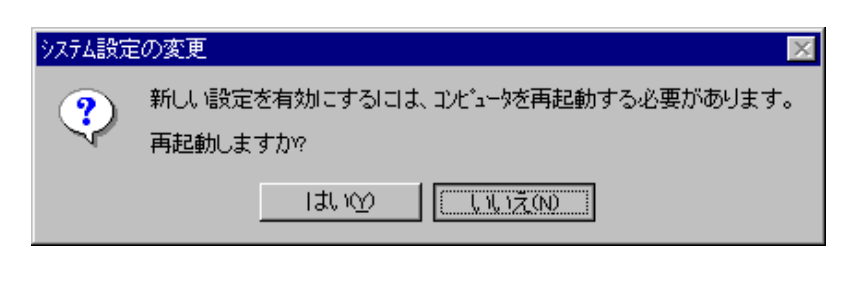

10. **ТСРИР** этом територых територых и територых територых и територых совмещений с том, то то то то то то то то

DNS Windows95

hosts

5. TCP/IP

AT-TCP/32 Windows95 TCP/IP TCP/IP Windows95 **The ping マンドにはならない かいしょう** 1. 
NS-DOS 2. MS-DOS プロンプトウィンドウで ping を実行します。ping の後には、  $IP$  $\langle$  > **ping hostname ping IP-address**  $\langle$ C: \>ping kiwi.abcdefg.co.jp C:\>ping 150.87.24.1  $3.$ 

> Windows95 TCP/IP Windows95

<ping >

Pinging hostname.domain\_name [128.13.14.15] with 32 bytes of data: Reply from 150.87.21.8: bytes=32 **time=2ms** TTL=254 Reply from 150.87.21.8: bytes=32 **time=2ms** TTL=254 Reply from 150.87.21.8: bytes=32 **time=1ms** TTL=254 Reply from 150.87.21.8: bytes=32 **time=2ms** TTL=254

 $6.$ 

# 6.1 AT-TCP/32 TCP/IP applications AT-TCP/32 TCP/IP applications

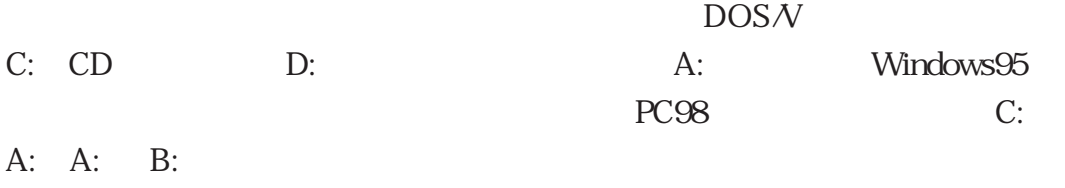

AT-TCP/32 applications

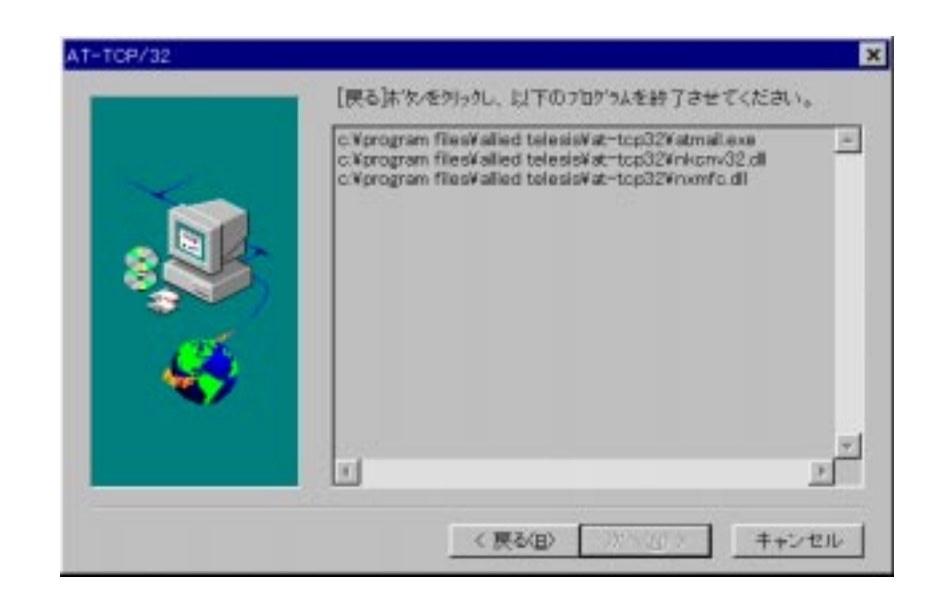

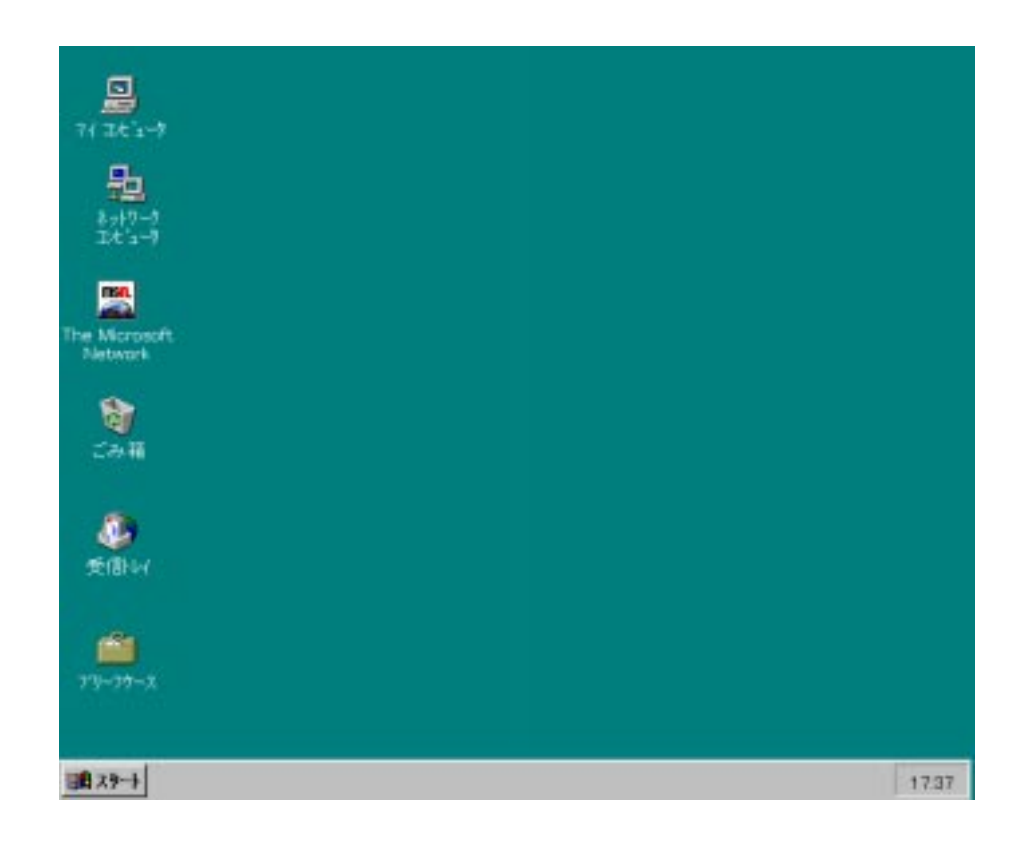

 $C:$ CD-ROM CD

AT-TCP/32 TCP/IP applications

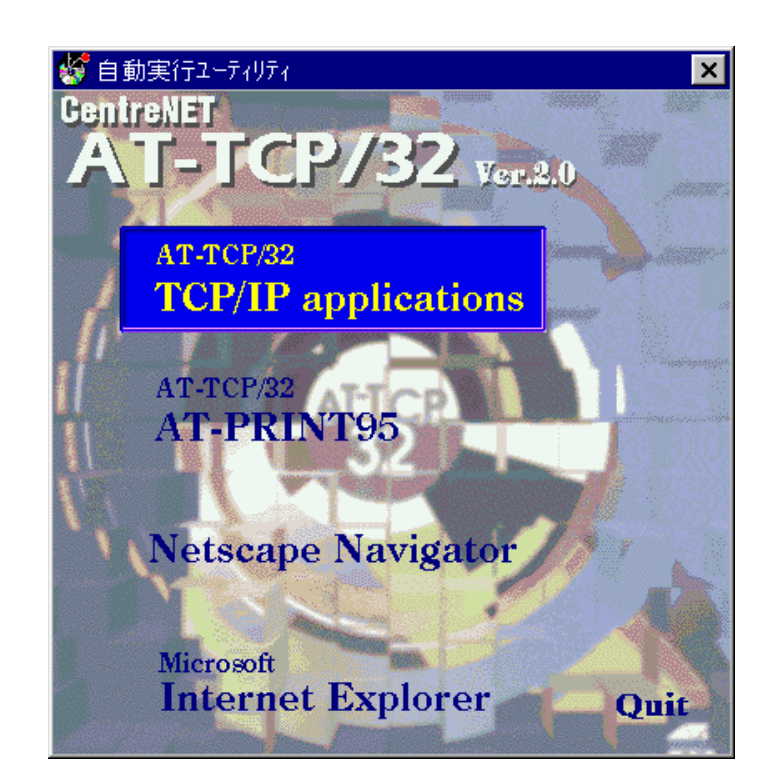

 $3 \rightarrow$ 

TCP/IP TCP/IP

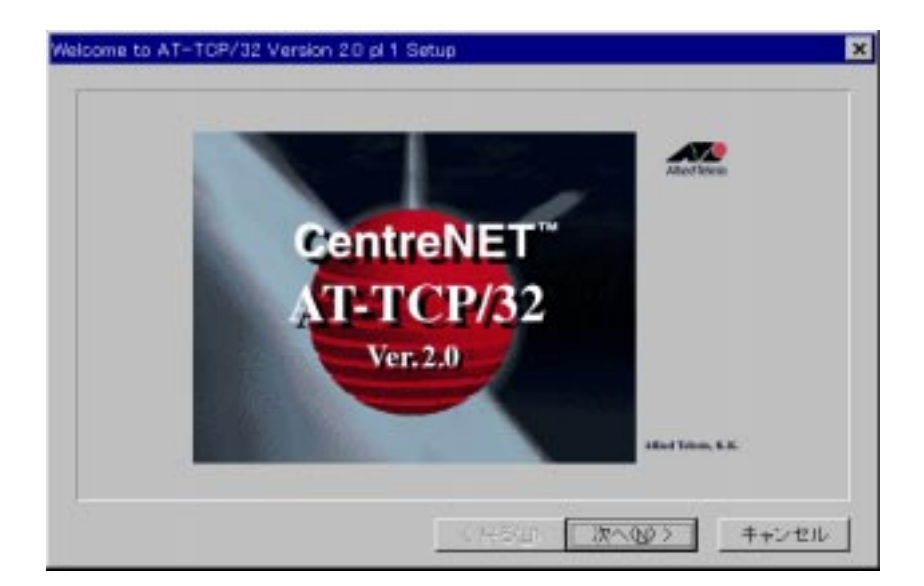

4. AT-TCP/32

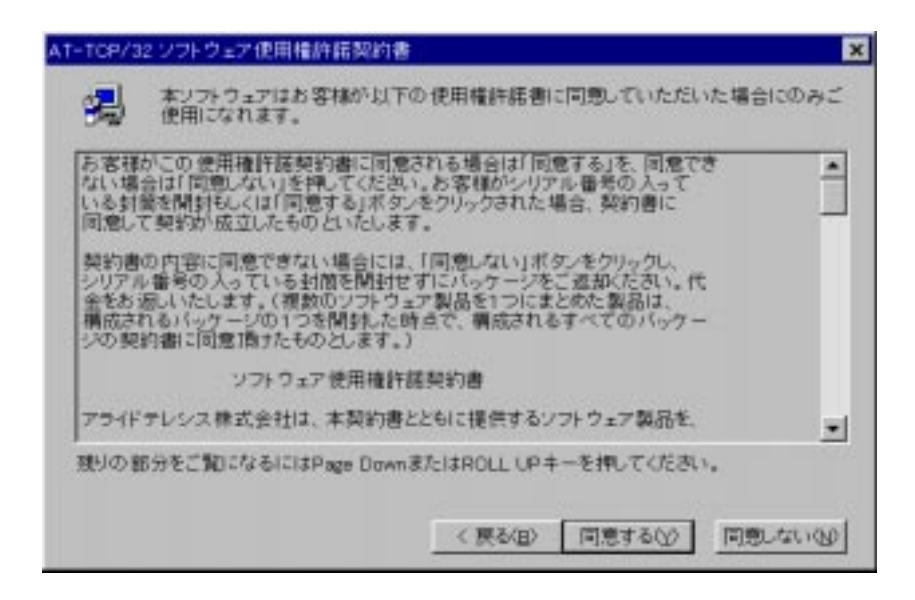

 $>$   $>$ 

 $5.$ 

AT-TCP/32 1234-5678-9012

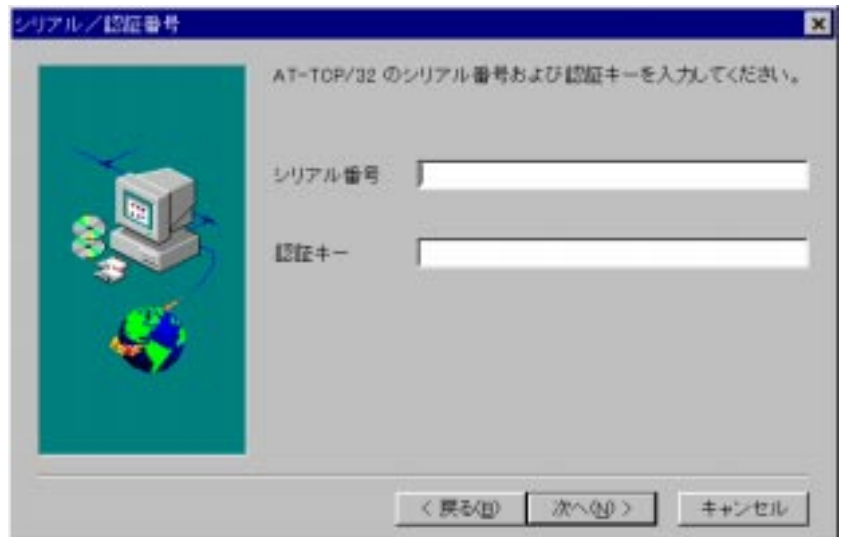

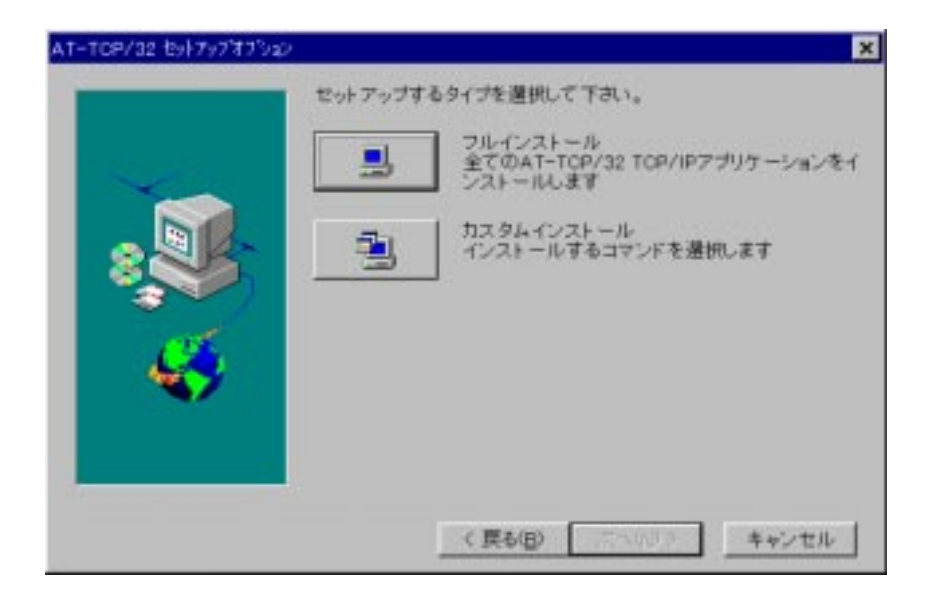

 $7.$ 

TCP/IP

 $\rightarrow$ 

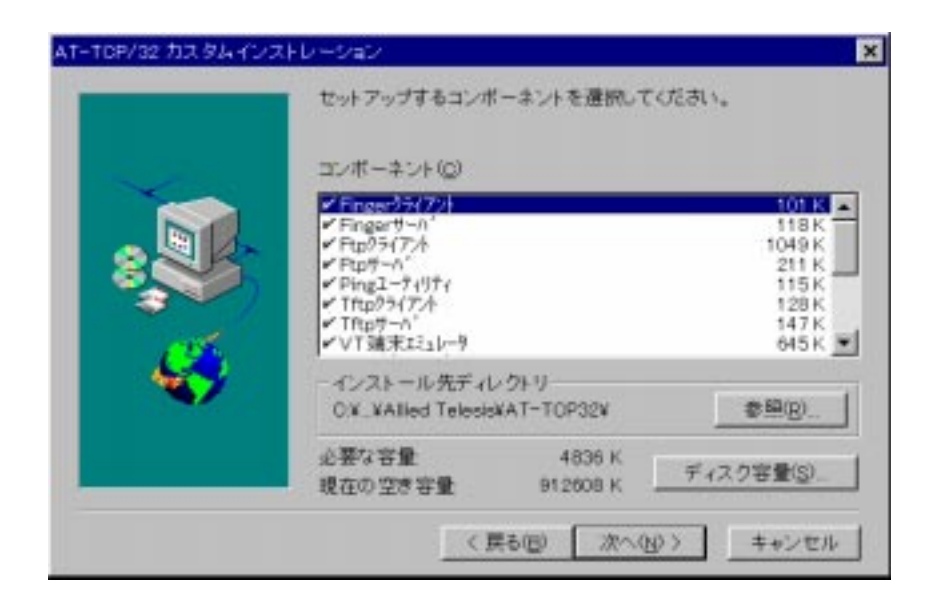

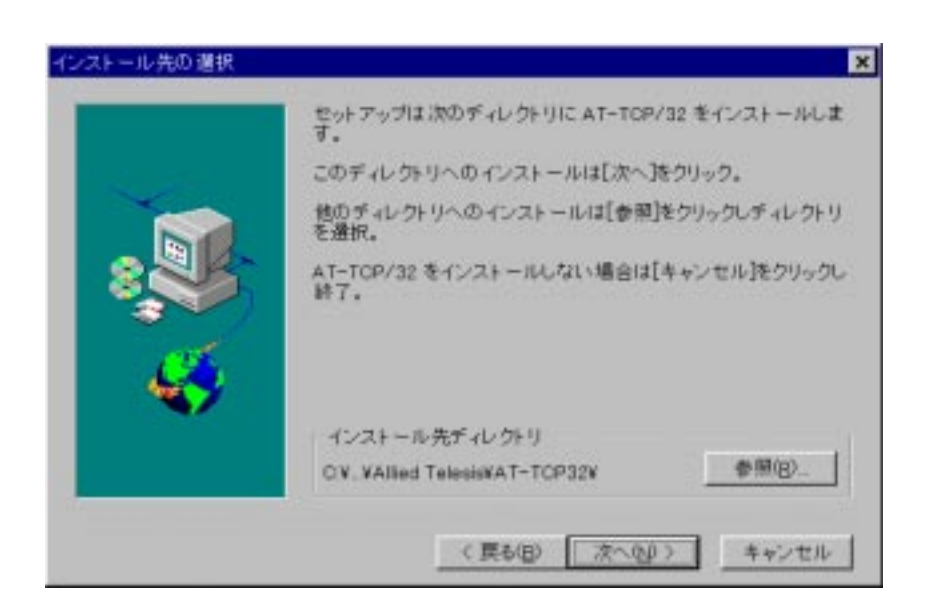

ルさん、シャンをクリックをクリックをクリックをクリックをクリック

9.  $\qquad \qquad$   $\qquad$   $\qquad$ 

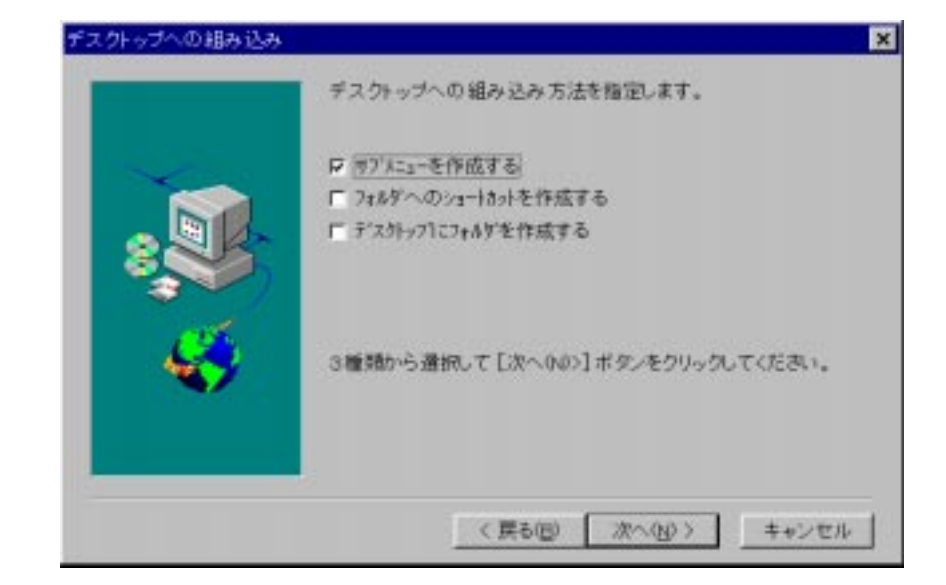

 $\lambda$ 

† 5 Windows NT

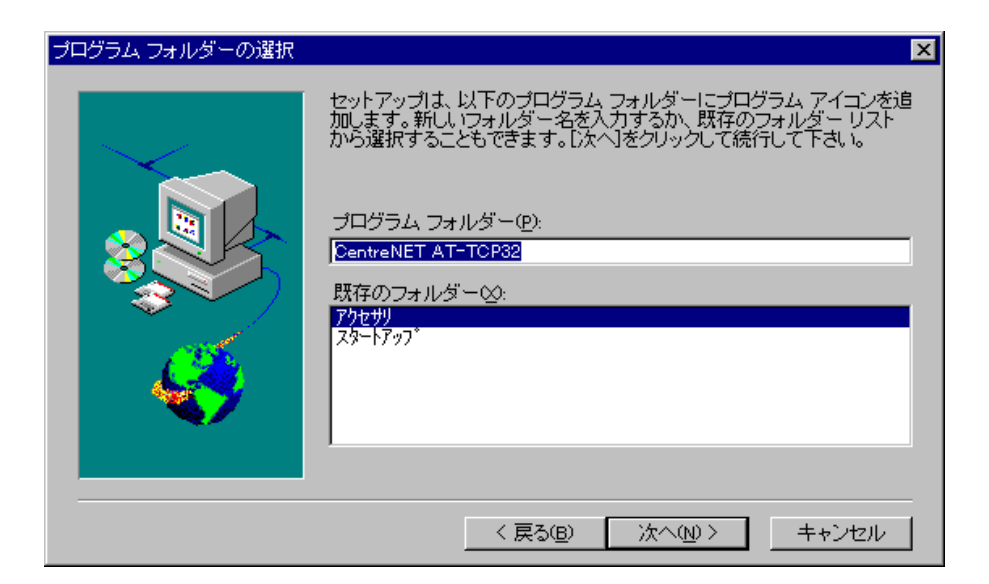

 $12.$ 

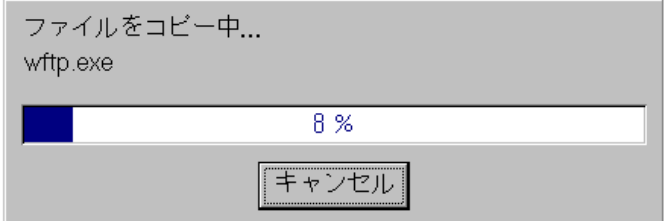

#### **README**

**README** 

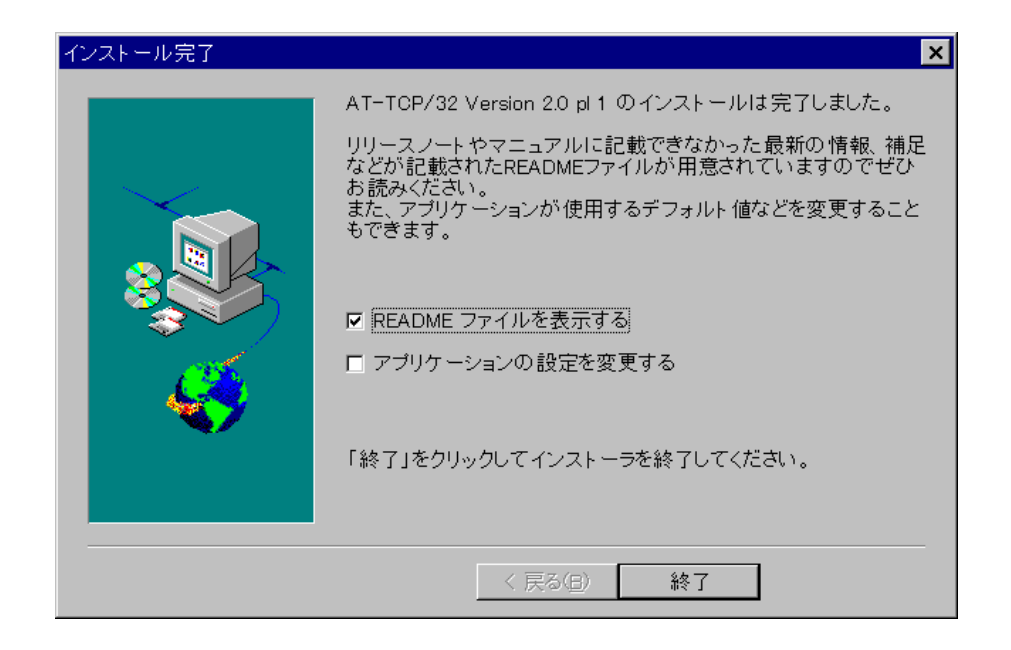

14. CentreNET AT-TCP/32

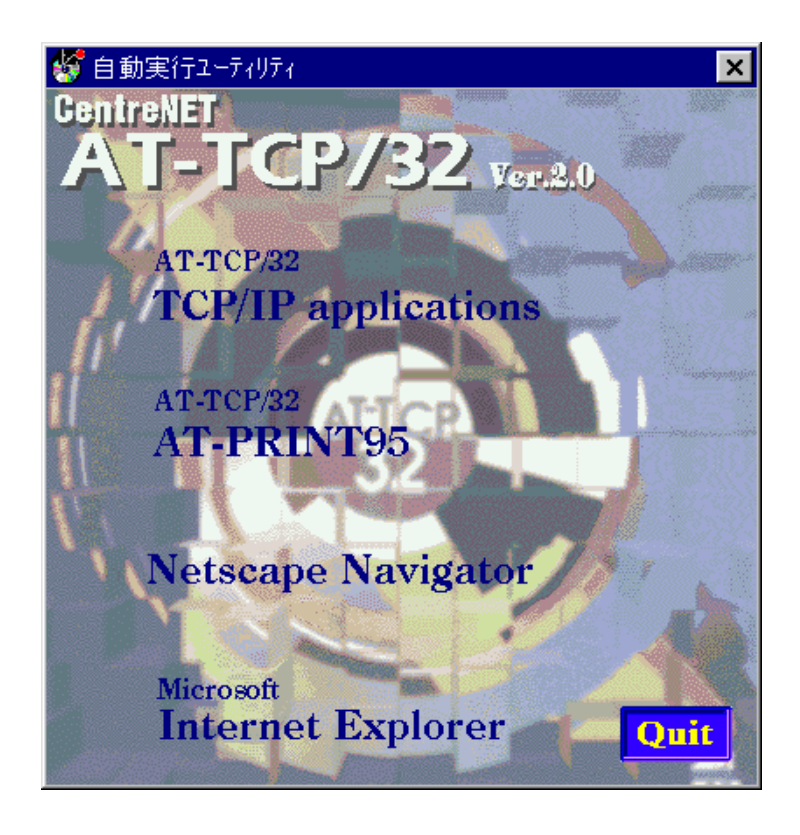

16. Mindows 95

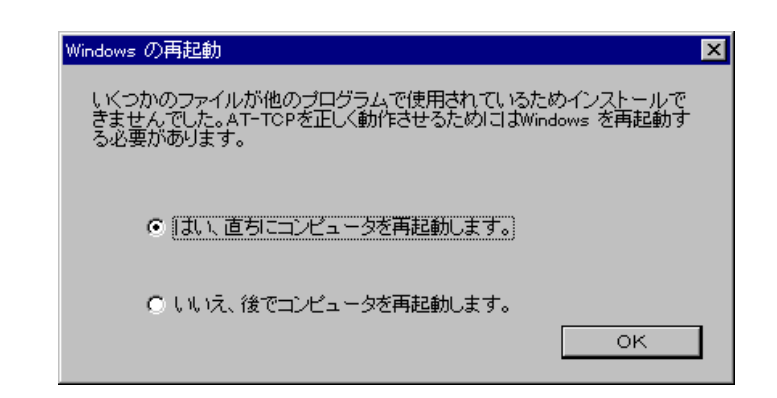

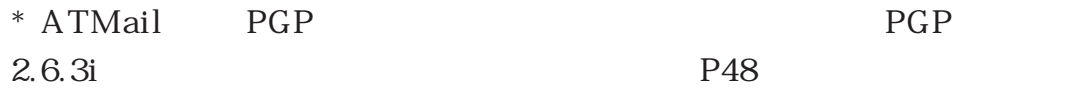

28

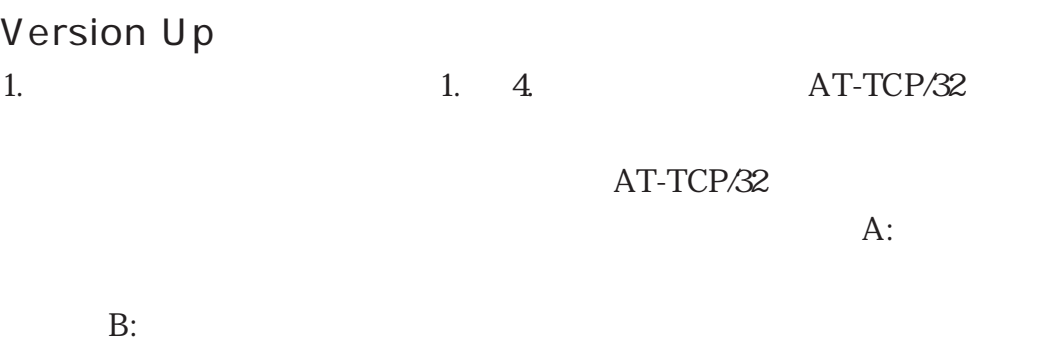

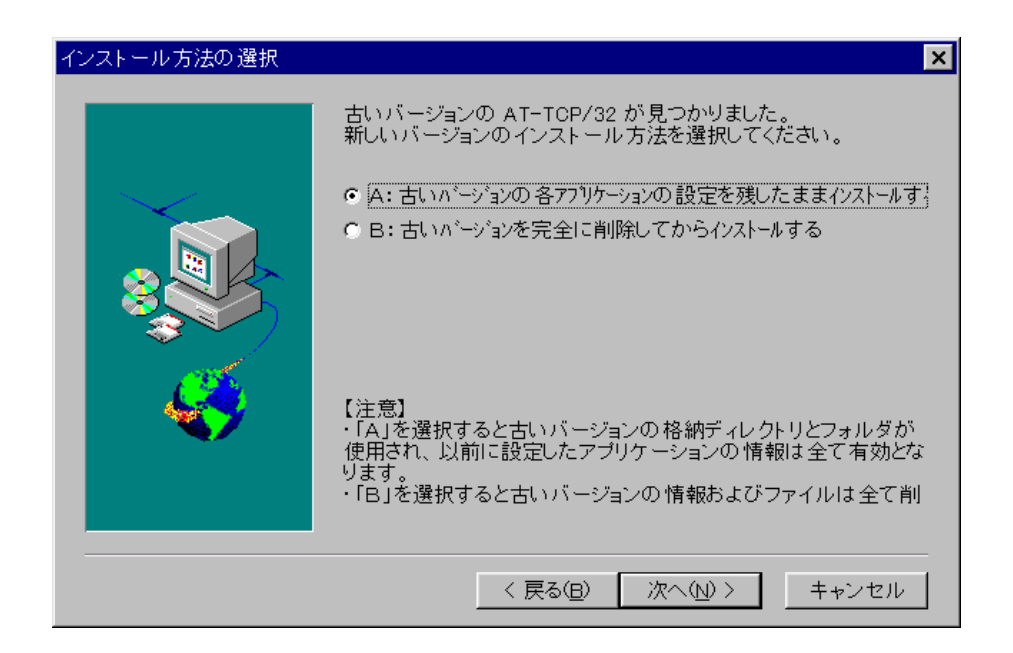

2.  $A$ 

 $AT-TCP/$ 

 $32$ 

AT-TCP/32

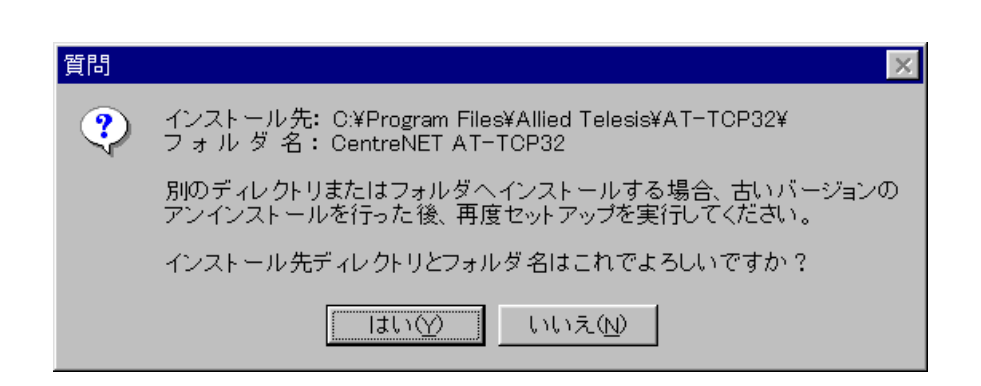

# 6.2 AT-PRINT95 LAN AT-PRINT95  $(UNIX)$

1.  $AT-TCP/32 AT-$ 

PRINT95

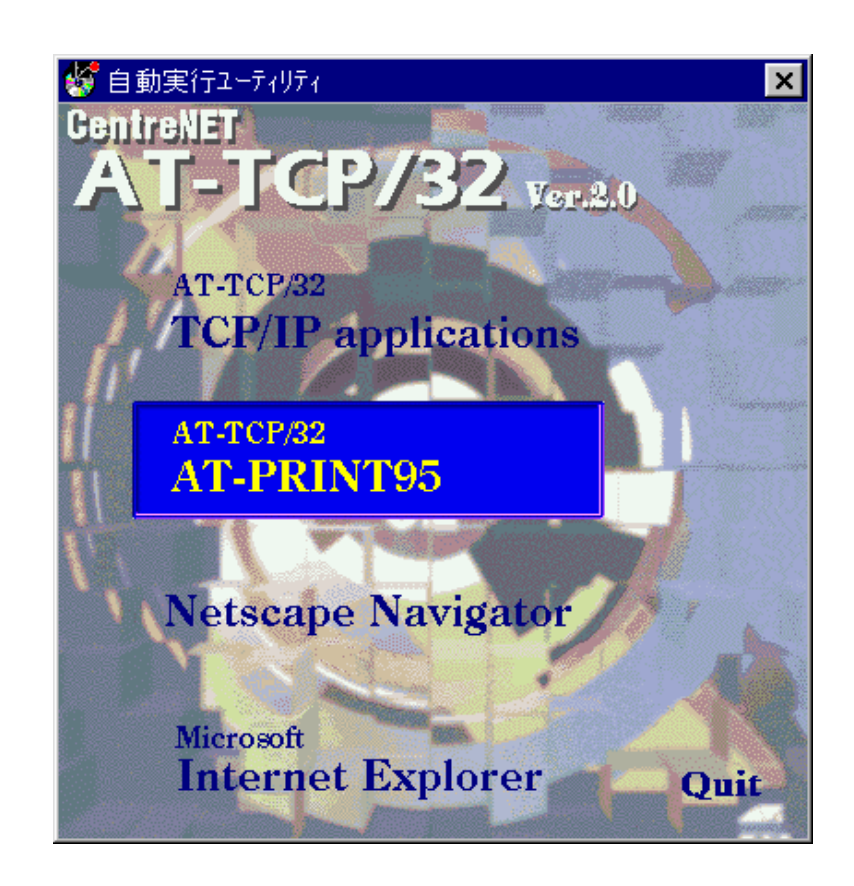

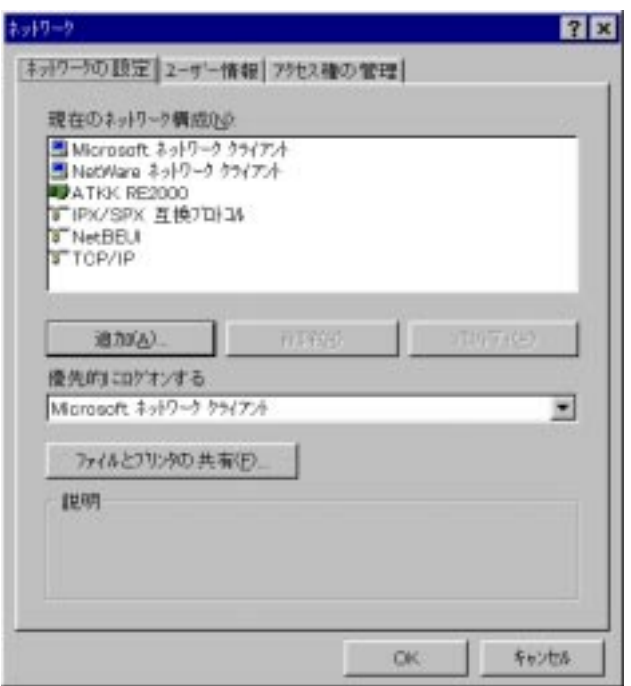

 $2.$ 

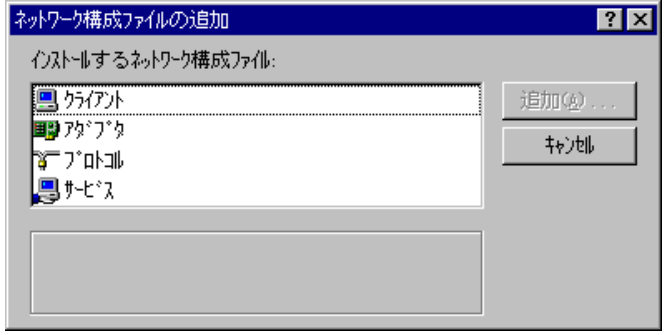

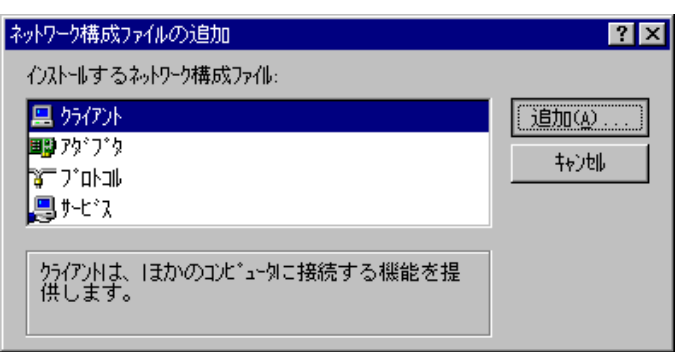

 $4.$ 

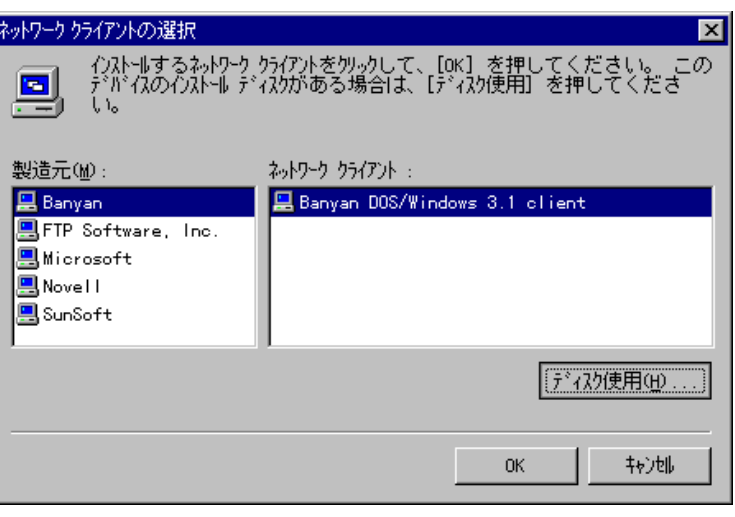

 $5.$ 

AT-PRINT95 CD-ROM

 $\overline{OK}$ 

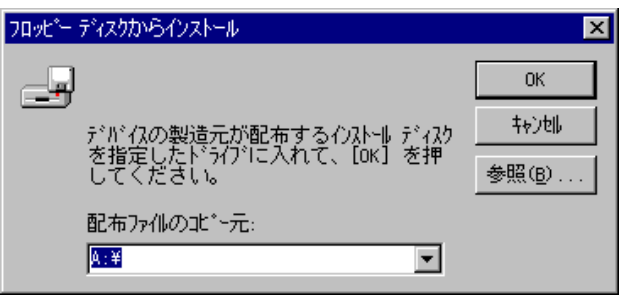

 $\alpha$ 

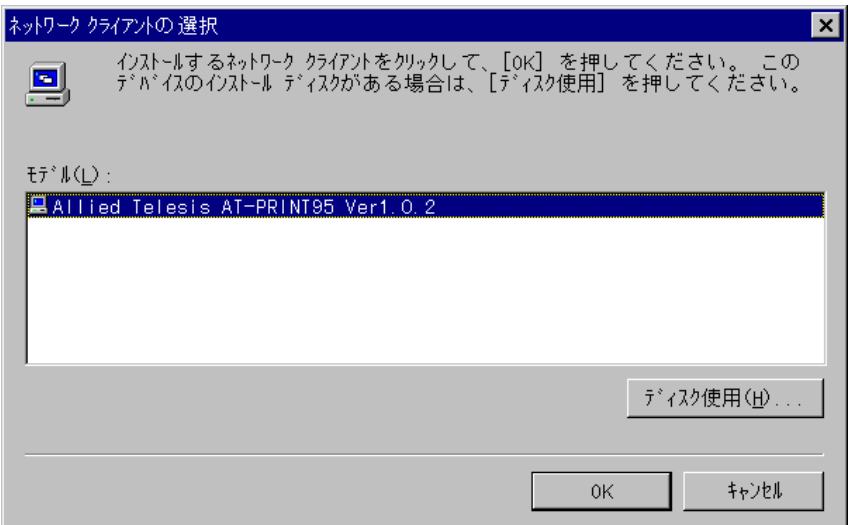

 $7.$ 

Allied Telesis AT-PRINT95 Ver1.0.1

Allied Telesis AT-PRINT95 Ver1.0.1

 $\rm OK$ 

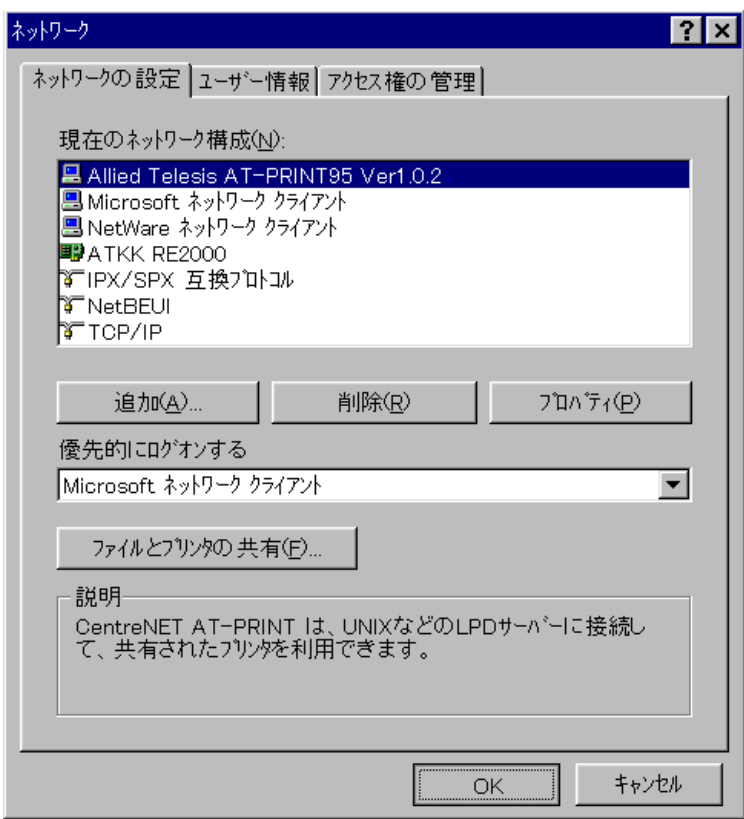

#### 8. Windows95 CD-ROM FD

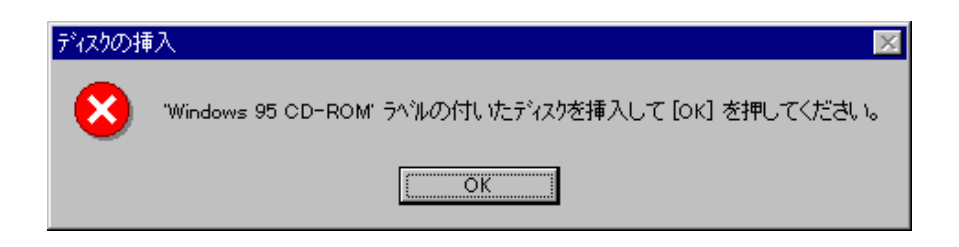

 $9.$ 

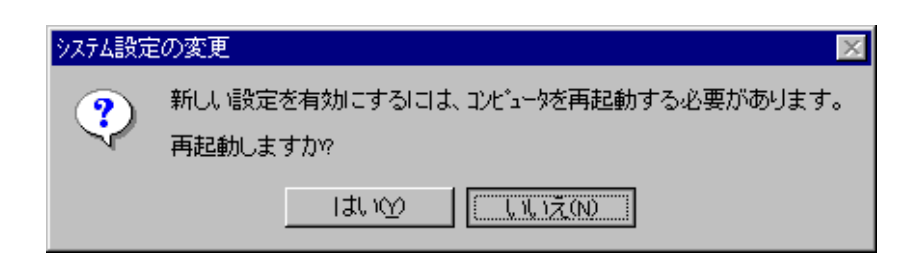

7. AT-PRINT95 TCP/IP

# TCP/IP

- 1) DHCP
- 2) WINS NetBIOS NetBIOS
- $3)$  DNS
- 1) DHCP
- 2) WINS
- $3)$  DNS

TCP/IP Windows95

TCP/IP

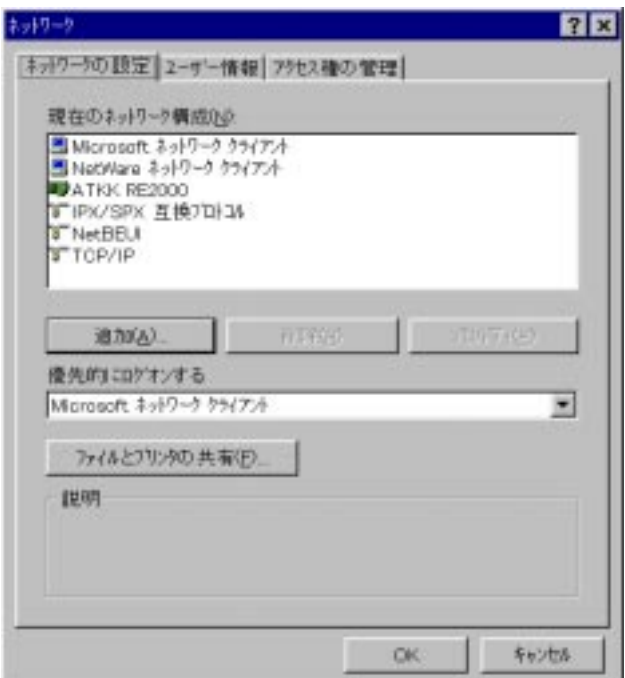

 $2.$ 

 $1.$ 

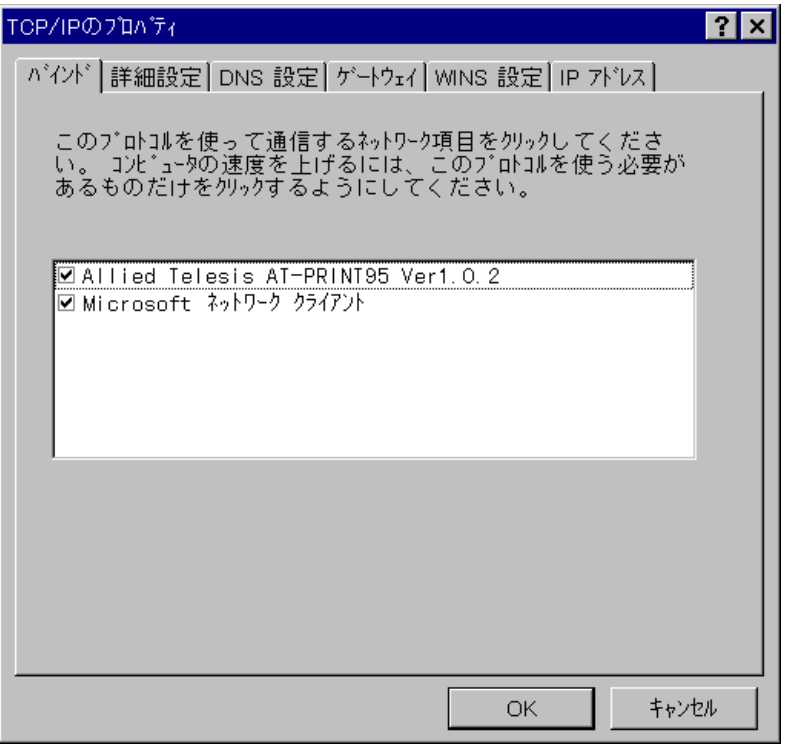

AT-PRINT95

AT-PRINT95

TCP/IP AT-PRINT95

IP アドレスの設定  $IP$ 

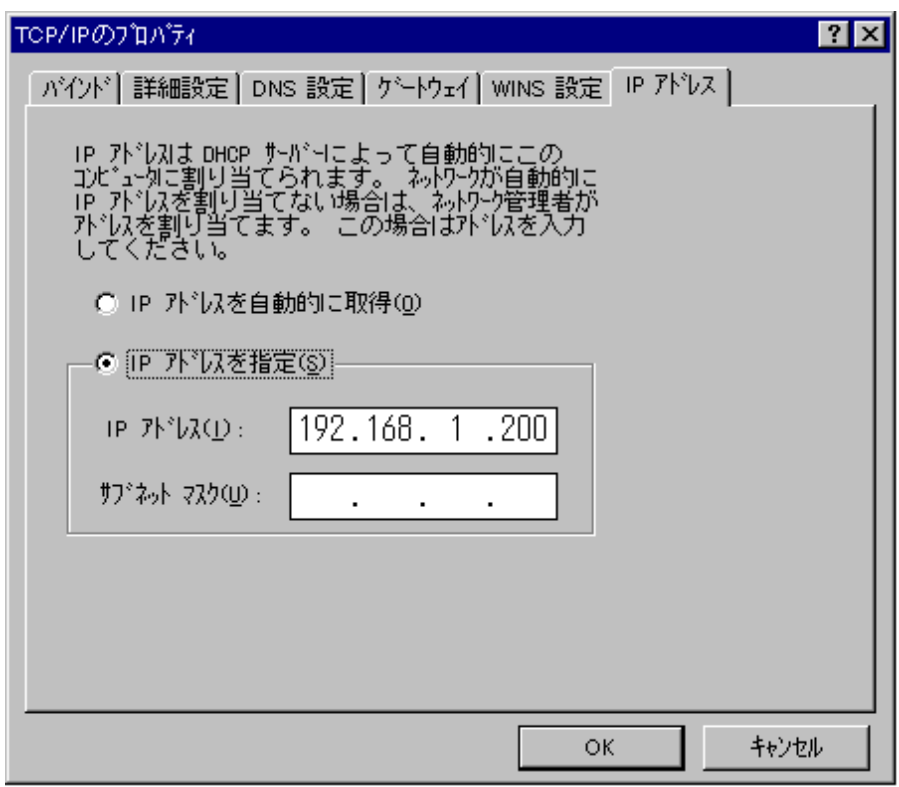

<u>DCHP</u> IP

 $IP$ 

IP 192.168.1.200 255.255.000

WINS (Windows Internet Naming Service) **WINS** 

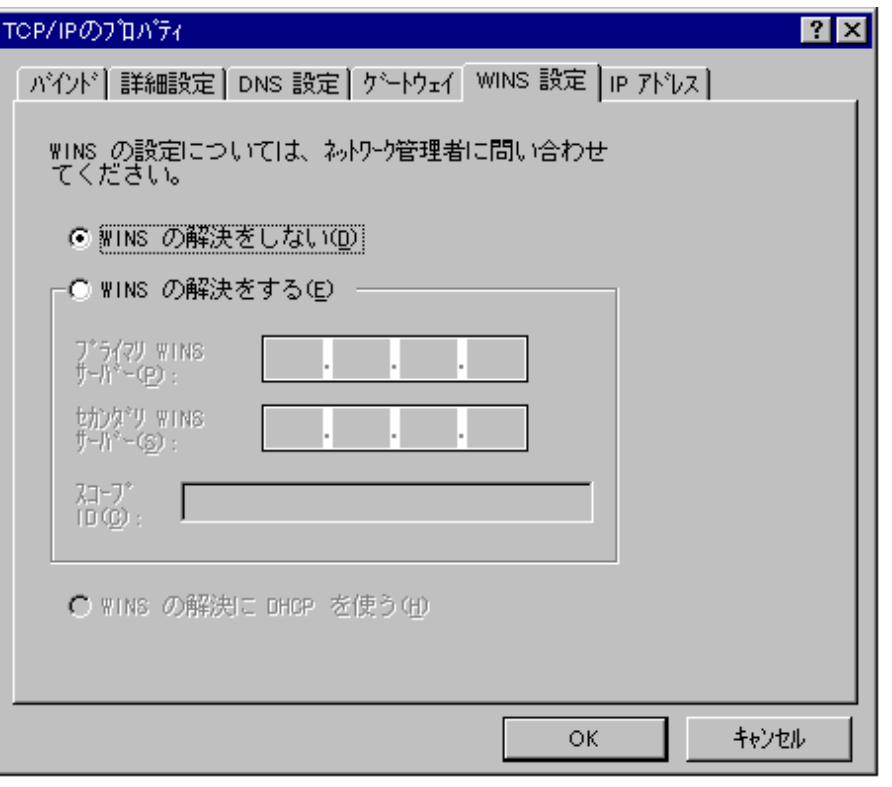

WINS WINS WINS WINS WELL ASSESSED WINS WELL ASSESSED.

DNS 設定 DNS

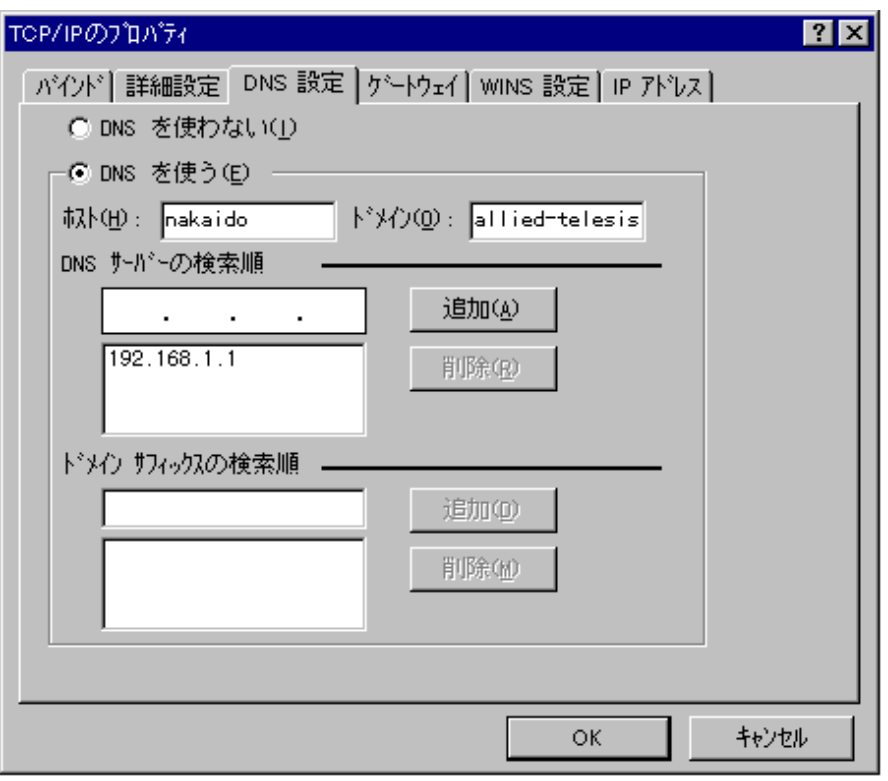

DNS DNS POS  $-10N<sub>S</sub>$ 

nakaido allied-telesis DNS 192.168.1.1

3.  $OK$  TCP/IP

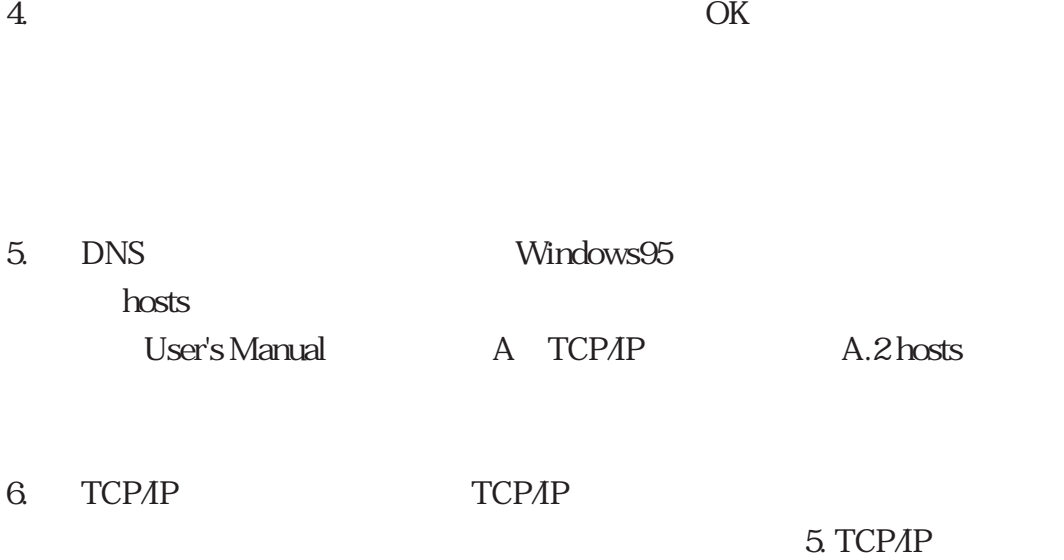

- 8. CentreNET AT-PRINT95
- 1. AT-PRINT95 LPR

LPD LPD

NFS

2. Windows95 MS-DOS MS-DOS

ト機能を使用する場合は、リダイレクト先としてUNC名は使用できま

copy file LPT1 **dir > LPT1**

copy file ••kiwi•lp

9.  $\blacksquare$ 

### CentreNET AT-TCP/32

# 9.1 AT-TCP/32

### Windows95/WindowsNT 4.0

- 1. Windows95/WindowsNT 4.0
- 2. 「スタート」-「設定」-「コントロールパネル」をクリックします。

 $3.$ 

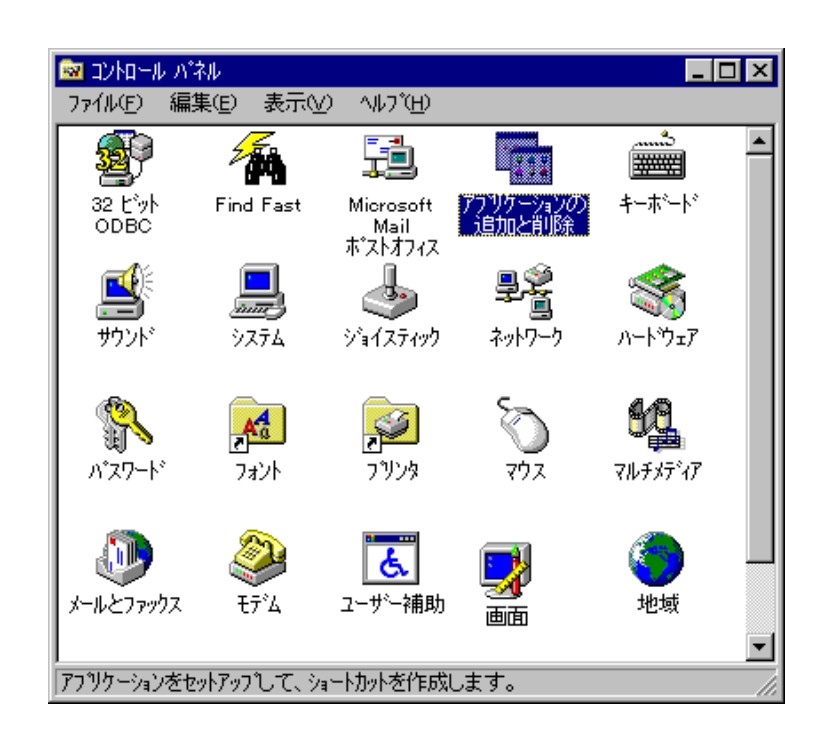

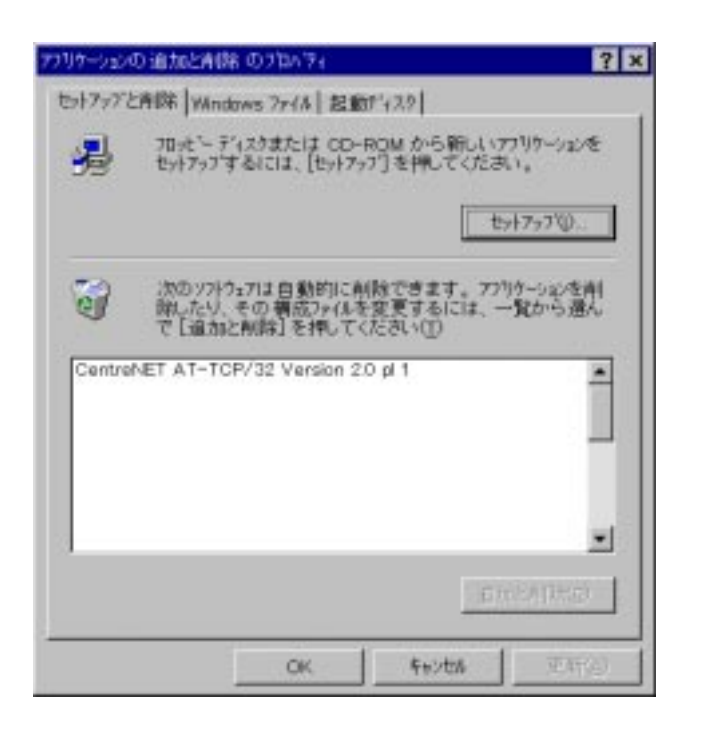

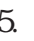

 $p$ l $0$ 

# 5. CentreNET AT-TCP/32 Version 2.0

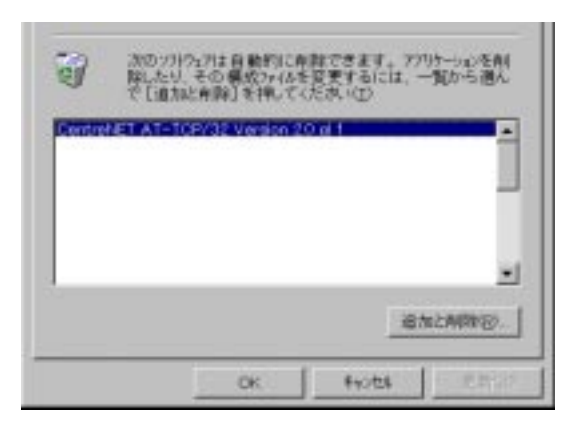

6. AT-TCP/32 Windows95 WindowsNT 4.0

# WindowsNT 3.51

- 1. WindowsNT 3.51
- $2.$

3. The CentreNET AT-TCP32

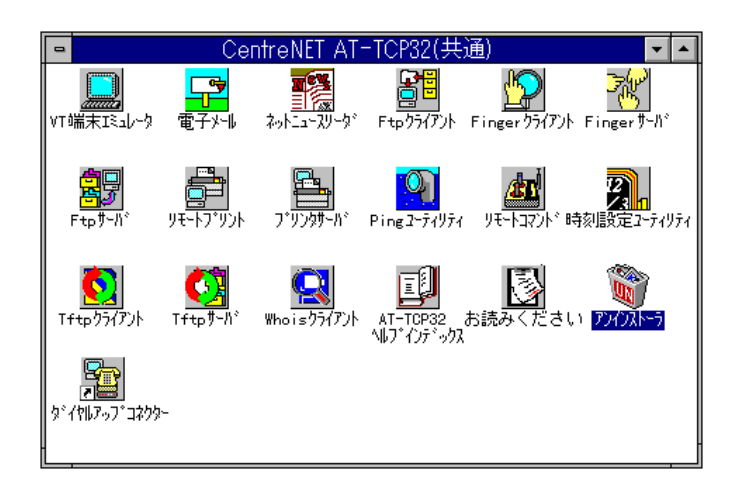

4. AT-TCP/32 Windows NT 3.51

# 9.2 AT-PRINT95

1. AT-PRINT95

MS-DOS

(例. ネットワークコンピュータやネットワークディスクをカレント

2. AT-PRINT95

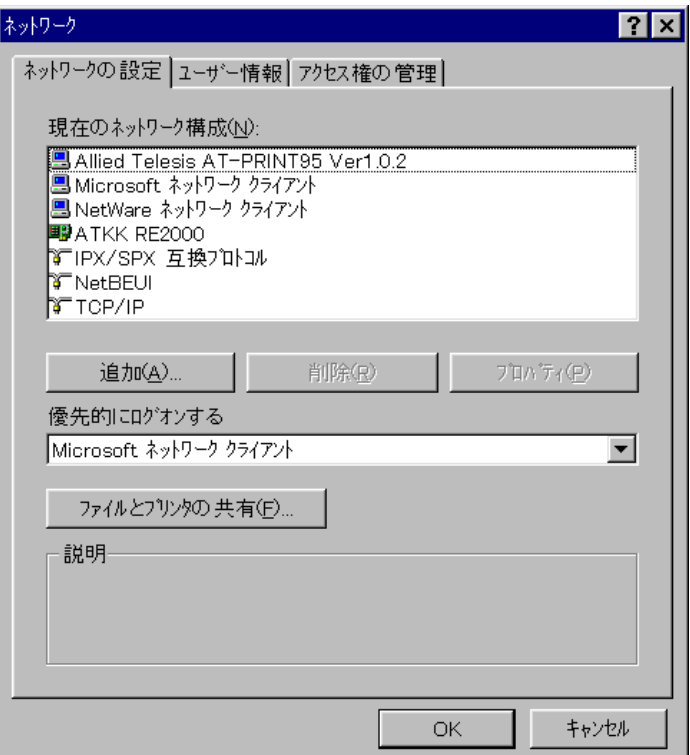

#### 4.  $AT-PRINT95$

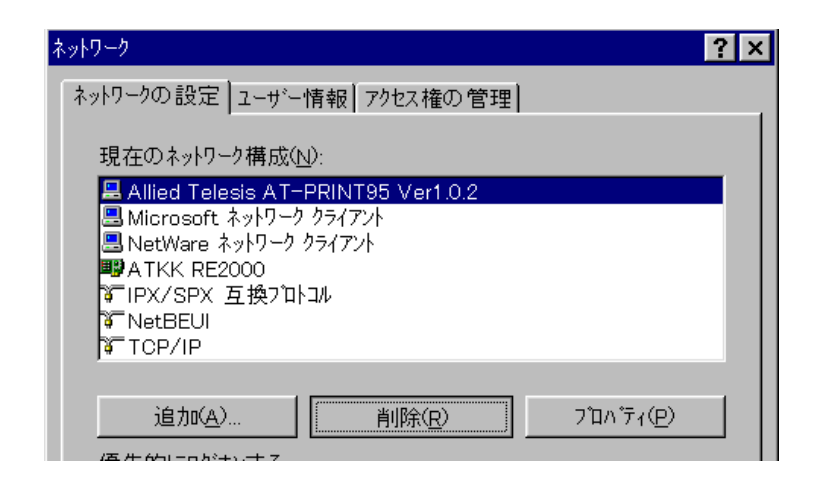

 $5.$ 

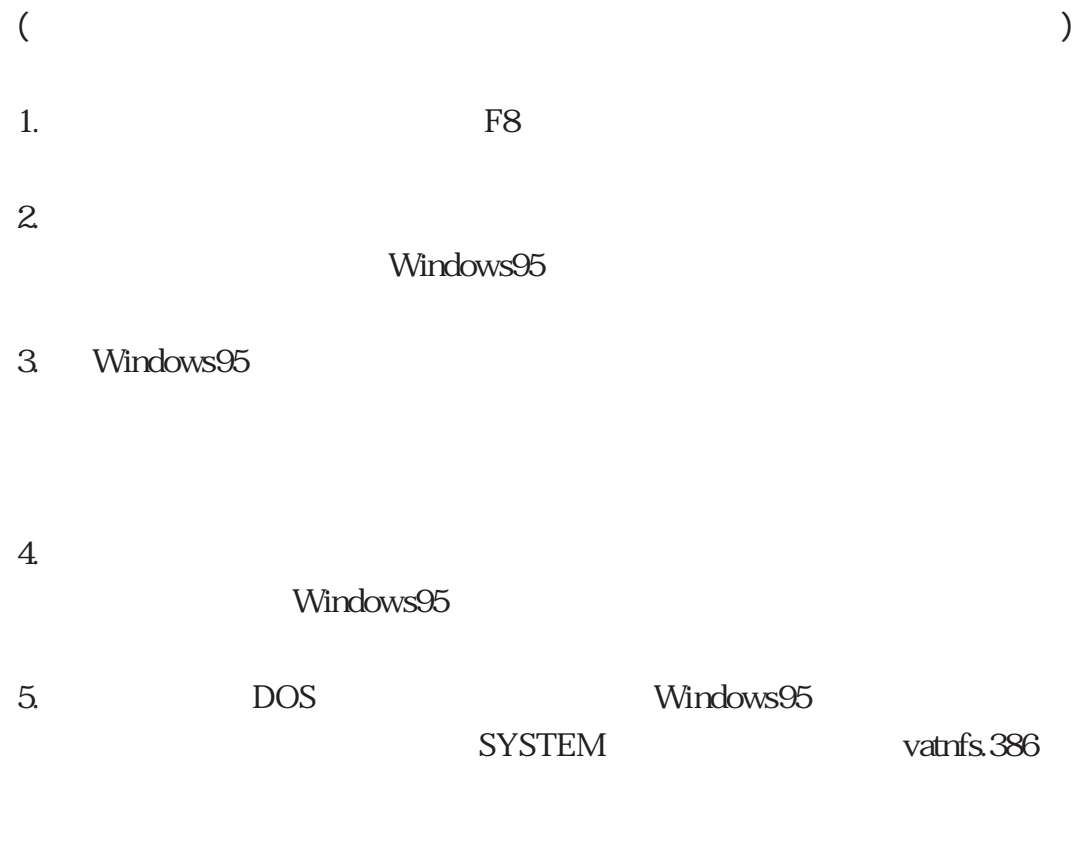

**C:**¥**windows**¥**system>del vatnfs.386**

- 6. DOS
- 7. AT-PRINT95

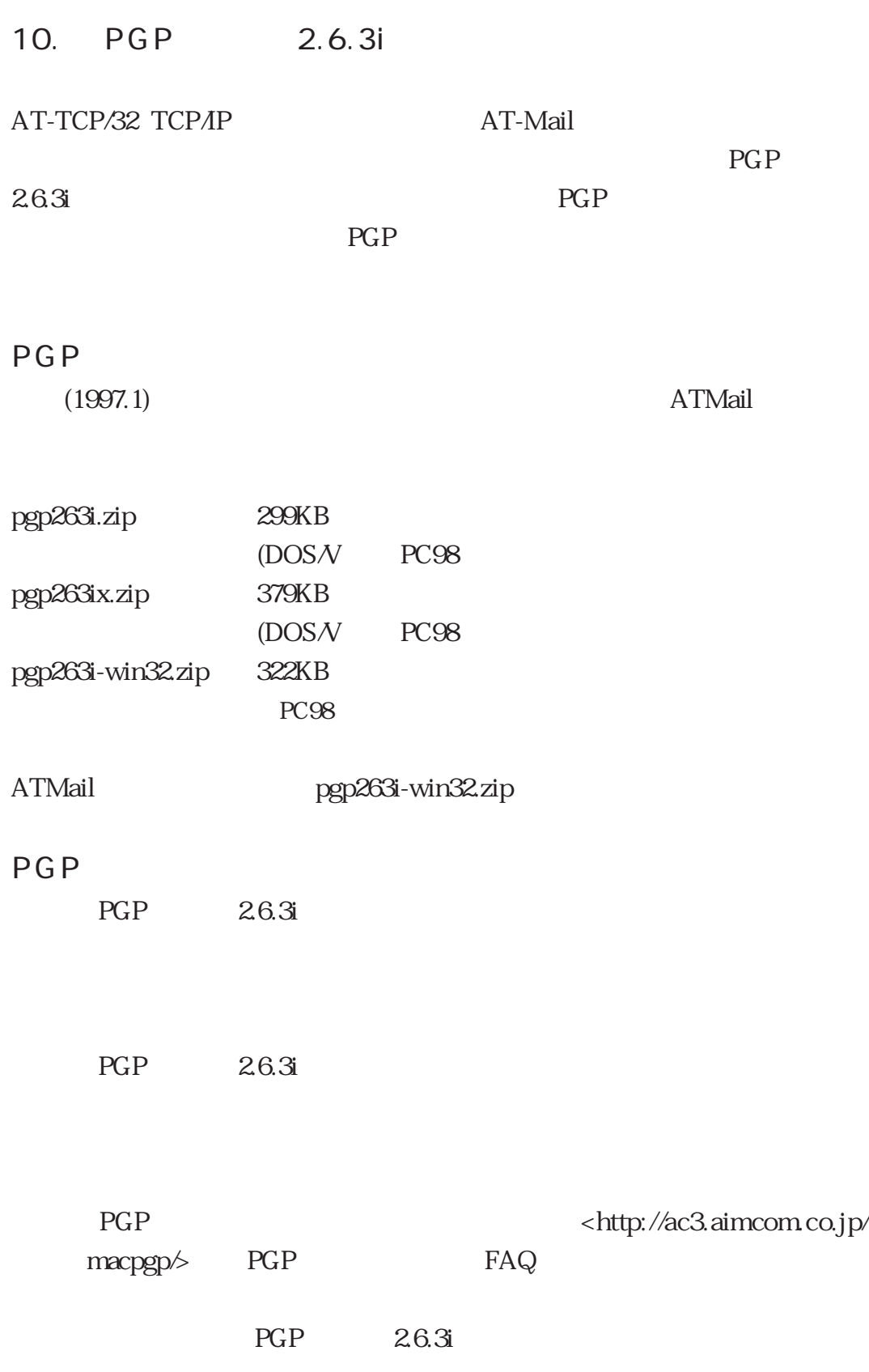

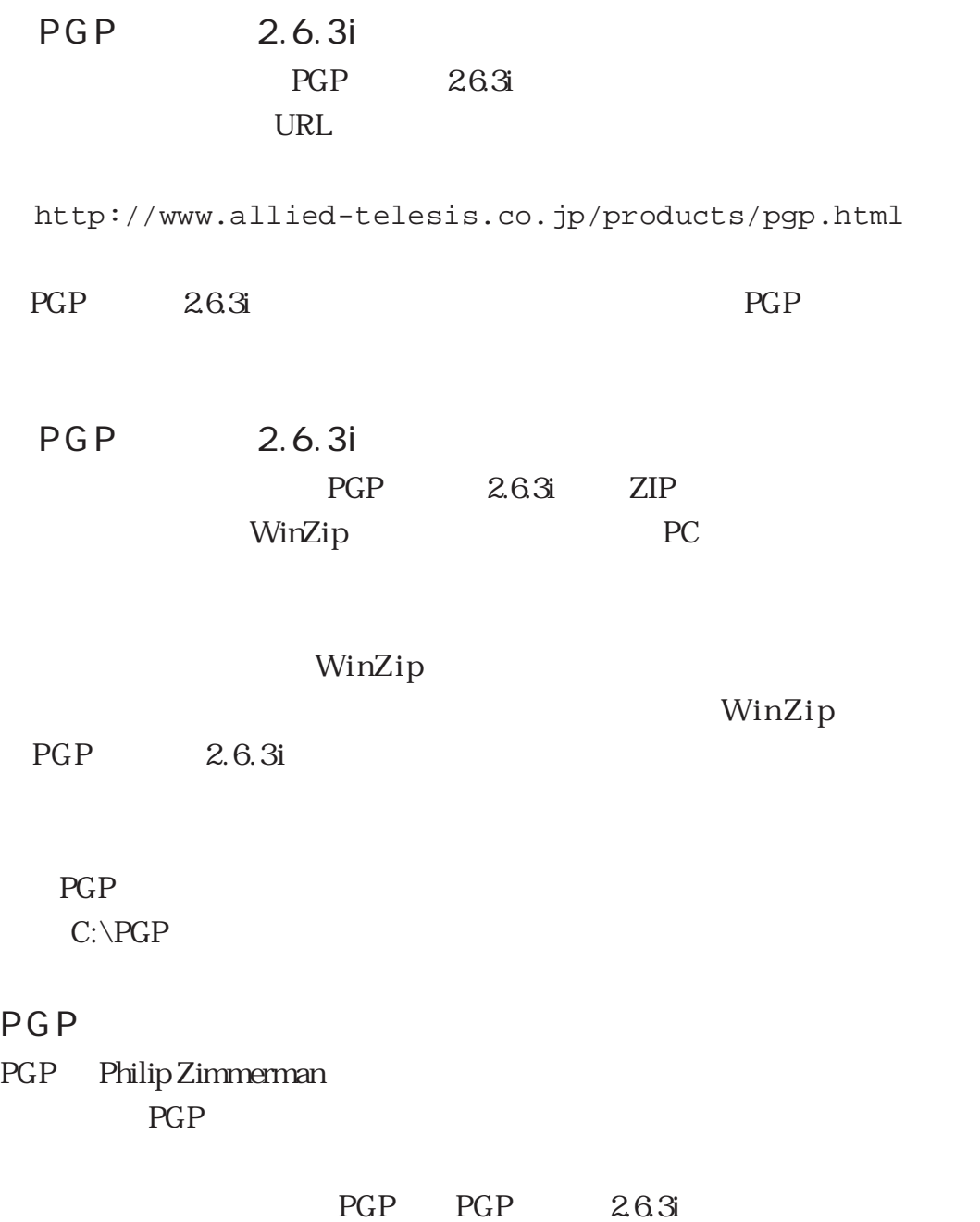

PGP the contract of the contract of the contract of the contract of the contract of the contract of the contract of the contract of the contract of the contract of the contract of the contract of the contract of the contra

 $\mathbf 1$  $\mathbf 1$  ATMail さいしょうか しょうしょく しゅうしゅうしょく しゅうしゅうしゅう

より、<br>
ATMail インター MS-DOS

で PGP のコマンドを使用して作成する必要はありません。公開鍵と秘密鍵

AT-TCP/32 Ver2.0 User's Manual

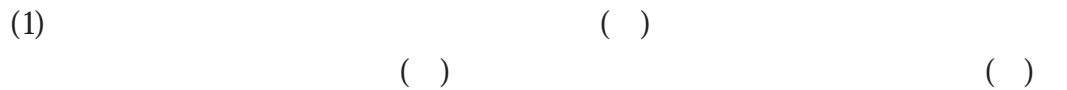

- $(2)$  ( )
- $(3)$  ( )
- $(4)$

©1996-1997

CentreCOM CentreNET (ethernet) Xerox UNIX X/Open

Microsoft Microsoft Corporation MS-DOS Microsoft Corporation Windows Microsoft Corporation WindowsNT Microsoft Corporation PC-9800 Netscape Netscape Navigator Netscape Communications Corporation

URL.DLL RNAPH.DLL Microsoft Corporation